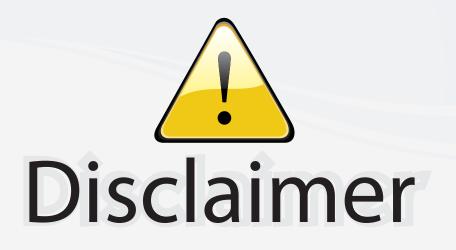

This user manual is provided as a free service by FixYourDLP.com. FixYourDLP is in no way responsible for the content of this manual, nor do we guarantee its accuracy. FixYourDLP does not make any claim of copyright and all copyrights remain the property of their respective owners.

About FixYourDLP.com

FixYourDLP.com (http://www.fixyourdlp.com) is the World's #1 resource for media product news, reviews, do-it-yourself guides, and manuals.

Informational Blog: http://www.fixyourdlp.com Video Guides: http://www.fixyourdlp.com/guides User Forums: http://www.fixyourdlp.com/forum

FixYourDLP's Fight Against Counterfeit Lamps: http://www.fixyourdlp.com/counterfeits

# Sponsors:

RecycleYourLamp.org – Free lamp recycling services for used lamps: http://www.recycleyourlamp.org

Lamp Research - The trusted 3rd party lamp research company: http://www.lampresearch.com

Discount-Merchant.com – The worlds largest lamp distributor: http://www.discount-merchant.com

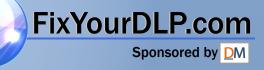

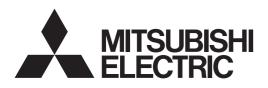

DLP™ PROJECTOR

MODEL

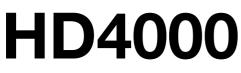

# **User Manual**

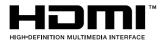

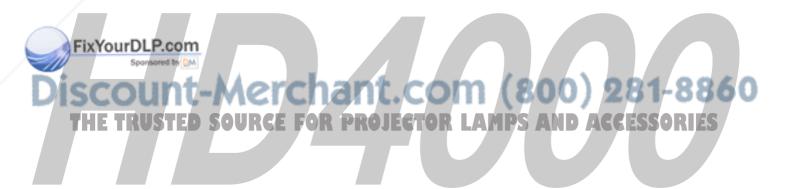

This User Manual is important to you. Please read it before using your projector.

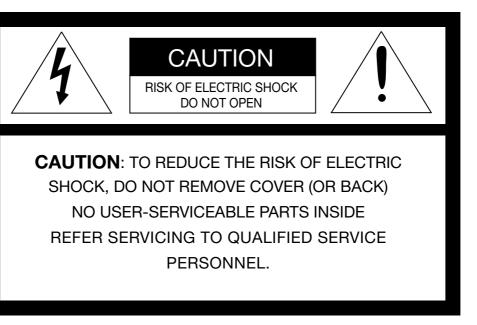

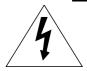

The lightning flash with arrowhead symbol within an equilateral triangle is intended to alert the user to the presence of uninsulated "dangerous voltage" within the product's enclosure that may be of sufficient magnitude to constitute a risk of electric shock.

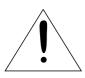

The exclamation point within an equilateral triangle is intended to alert the user to the presence of important operating and maintenance (servicing) instructions in the literature accompanying the appliance.

# WARNING:

TO PREVENT FIRE OR SHOCK HAZARD, DO NOT EXPOSE THIS APPLIANCE TO RAIN OR MOISTURE.

# **CAUTION:**

TO PREVENT ELECTRIC SHOCK, DO NOT USE THIS (POLARIZED) PLUG WITH AN EXTENSION CORD, RECEPTACLE OR OTHER OUTLET UNLESS THE BLADES CAN BE FULLY INSERTED TO PREVENT BLADE EXPOSURE.

# NOTE:

SINCE THIS PROJECTOR IS PLUGGABLE EQUIPMENT, THE SOCKET-OUTLET SHALL BE INSTALLED NEAR THE EQUIPMENT AND SHALL BE EASILY ACCESSIBLE.

#### WARNING

Use the attached specified power supply cord. If you use another power-supply cord, it may cause interference with radio and television reception.

Use the attached RGB cable and RS-232C cable with this equipment so as to keep interference within the limit of a FCC Class B device.

is apparatus must be grounded.

DO NOT LOOK DIRECTLY INTO THE LENS WHEN THE PROJECTOR IS IN THE POWER ON MODE. COM (800) 281-8860

CAUTION RUSTED SOURCE FOR PROJECTOR LAMPS AND ACCESSORIES Not for use in a computer room as defined in the

Standard for the Protection of Electronic Computer/ Data Processing Equipment, ANSI/NFPA 75.

# <u>Contents</u>

| Important safeguards       | 4  |
|----------------------------|----|
| Preparing your projector   | 6  |
| Using the remote control   | 9  |
| Setting up your projector  | 10 |
| Viewing video images       | 13 |
| Viewing computer images    | 20 |
| Menu operation             | 23 |
| Adjusting projected images |    |
| Advanced features          | 30 |
| Using filter               | 31 |
| Replacing the lamp         | 32 |
| Troubleshooting            | 34 |
| Indicators                 | 37 |
| Specifications             |    |

# **Declaration of Conformity**

Model number :HD4000Trade name :MITSUBISHI ELECTRICResponsible party :Mitsubishi Digital Electronics America, Inc.<br/>9351 Jeronimo Road, Irvine, CA 92618 U.S.A

phonemunibeP.cein(949) 465-6000

This device complies with Part 15 of the FCC Rules. Operation is subject to the following two conditions: (1) this device may not cause harmful interference, and (2) this device must accept any interference received, including interference that may cause undesired operation.

# Trademark, Registered trademark

Macintosh is registered trademark of Apple Computer Inc.

DLP™, Digital Micromirror Device, DMD and BrilliantColor™ are all trademarks of Texas Instruments.

HDMI, the HDMI logo and High-Definition Multimedia Interface are trademarks or registered trademarks of HDMI Licensing LLC.

Other brand or product names are trademarks or registered trademarks of their respective holders.

ENGLISH

Please read all these instructions regarding your projector and retain them for future reference. Follow all warnings and instructions marked on the projector.

- Read instructions
   All the safety and operating instructions should be read before the appliance is operated.
- 2. Retain instructions The safety and operating instructions should be retained for future reference.
- Warnings All warnings on the appliance and in the operating instructions should be adhered to.
- 4. Instructions All operating instructions must be followed.
- Cleaning Unplug this projector from the wall outlet before cleaning it. Do not use liquid aerosol cleaners. Use a damp soft cloth for cleaning.
- 6. Attachments and equipment Never add any attachments and/or equipment without the approval of the manufacturer as such additions may result in the risk of fire, electric shock or other personal injury.
- 7. Water and moisture Do not use this projector near water or in contact with water.
- 8. Accessories

Do not place this projector on an unstable cart, stand, tripod, bracket or table. Use only with a cart, stand, tripod, bracket, or table recommended by the manufacturer or sold with the projector. Any mounting of the appliance should follow the manufacturer's instructions and should use a mounting accessory recommended by the manufacturer.

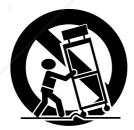

An appliance and cart combination should be moved with care. Quick stops, excessive force and uneven surfaces may cause the appliance and cart combination to overturn.

9. Ventilation

Slots and openings in the cabinet are provided

for ventilation, ensuring reliable operation of the projector and to protect it from overheating. Do not block these openings or allow them to be blocked by placing the projector on a bed, sofa, rug, or bookcase. Ensure that there is adequate ventilation and that the manufacturer's instructions have been adhered to. 10. Power sources

This projector should be operated only from the type of power source indicated on the marking label. If you are not sure of the type of power, please consult your appliance dealer or local power company.

11. Power-cord protection

Power-supply cords should be routed so that they are not likely to be walked on or pinched by items placed upon or against them. Pay particular attention to cords at plugs, convenience receptacles, and points where they exit from the appliance. Do not put the power cord under a carpet.

12. Overloading

Do not overload wall outlets and extension cords as this can result in a fire or electric shock.

13. Objects and liquids

Never push objects of any kind through openings of this projector as they may touch dangerous voltage points or short-out parts that could result in a fire or electric shock. Never spill liquid of any kind on the projector.

14. Servicing

Do not attempt to service this projector by yourself. Refer all servicing to qualified service personnel.

15. Damage requiring service

Unplug this projector from the wall outlet and refer servicing to qualified service personnel under the following conditions:

- (a) If the power-supply cord or plug is damaged.
- (b) If liquid has been spilled, or objects have fallen into the projector.
- (c) If the projector does not operate normally after you follow the operating instructions. Adjust only those controls that are covered by the operating instructions. An improper adjustment of other controls may result in damage and may often require extensive work by a qualified technician to restore the projector to its normal operation.
- (d) If the projector has been exposed to rain or water.
- (e) If the projector has been dropped or the cabinet has been damaged.
- (f) If the projector exhibits a distinct change in performance this indicates a need for service.
- 16. Replacement parts
  When replacement parts are required, be sure that the service technician has used replacement parts specified by the manufacturer or parts having the same characteristics as the original part. Unauthorized substitutions may result in fire, electric shock or other hazards.
- 17. Safety check

Upon completion of any service or repair to this projector, ask the service technician to perform safety checks determining that the projector is in a safe operating condition.

#### WARNING:

#### Unplug immediately if there is something wrong with your projector.

Do not operate if smoke, strange noise or odor comes out of your projector. It might cause fire or electric shock. In this case, unplug immediately and contact your dealer.

#### Never remove the cabinet.

This projector contains high voltage circuitry. An inadvertent contact may result in an electric shock. Except as specifically explained in the User Manual do not attempt to service this product by yourself. Please contact your dealer when you want to fix, adjust or inspect the projector.

#### Do not modify this equipment.

It can lead to fire or electric shock.

#### Do not keep using the damaged projector.

If the projector is dropped and the cabinet is damaged, unplug the projector and contact your dealer for inspection. It may lead to fire if you keep using the damaged projector.

#### Do not face the projector lens to the sun.

It can lead to fire.

#### Use correct voltage.

If you use incorrect voltage, it can lead to fire.

#### Do not place the projector on uneven surface.

Place the projection on a leveled and stable surface only. Please do not place equipment on unstable surfaces.

#### Do not look into the lens when it is operating.

It may hurt your eyes. Never let children look into the lens when it is on.

#### Do not unplug the power cord during operation.

It can lead to lamp breakage, fire, electric shock or other trouble. It is best to wait for the fan to turn off before turning the main power off.

#### Do not touch the air outlet grille and bottom plate, which become hot.

Do not touch them or put other equipment in front of the air outlet grille. The air outlet grille and bottom plate, when heated, may cause injury or damage to other equipment. Also, do not set the projector on the desk which is easily affected by heat.

#### Do not look into the air outlet grille when projector is operating.

Heat, dust, etc. may blow out of it and hurt your eyes.

#### Do not block the air inlet and outlet grilles.

If they are blocked, heat may be generated inside the projector, causing deterioration in the projector quality and fire.

#### Place of installation

For safety's sake, refrain from setting the projector at any place subjected to high temperature and high humidity. Please maintain an operating temperature, humidity, and altitude as specified below.

- Operating temperature: between +41°F (+5°C) and +95°F (+35°C).
- Operating humidity: between 30% and 90%
- Never put any heat-producing device under the projector so that the projector does not overheat.
- Do not attach the projector to a place that is unstable or subjected to vibration.
- Do not install the projector near any equipment that produces a strong magnetic field. Also refrain from installing near the projector any cable carrying a large current.
- Place the projector on a solid, vibration free surface; otherwise it may fall, causing serious injury to a child or adult, and serious damage to the product.
- Do not stand the projector; it may fall, causing serious injury and damage to the projector.
- Slanting the projector more than  $\pm 10^{\circ}$  (right and left) or ±15°(front and rear) may cause trouble or explosion of the lamp.
- Do not place the projector near air-conditioning unit or heater to avoid hot air to the exhaust and ventilation hole of the projector.

#### **COMPLIANCE NOTICE OF FCC**

This equipment has been tested and found to comply with the limits for a Class B digital device, pursuant to Part 15 of the FCC Rules. These limits are designed to provide reasonable protection against harmful interference in a sidential installation. This equipment generates, uses and can radiate radio frequency energy and, if not installed used in accordance with the instructions, may cause harmful interference to radio communications. However,

e is no guarantee that interference will not occur in a particular installation. If this equipment does cause narmful interference to radio or television reception, which can be determined by turning the equipment off and on, the user is encouraged to try to correct the interference by one or more of the following measures: Reorient or relocate the receiving antenna.

- Increase the separation between the equipment and receiver.
  Connect the equipment into an outlet on a circuit different from that to which the receiver is connected.
- Consult the dealer or an experienced Radio / TV technician for help.

Changes or modifications not expressly approved by Mitsubishi could void the user's authority to operate this equipment.

# COMPLIANCE NOTICE OF INDUSTRY CANADA

This Class B digital apparatus complies with Canadian ICES-003.

# **Checking accessories**

The following accessories are provided with this projector. Check to be sure that all of the accessories are packed in the package.

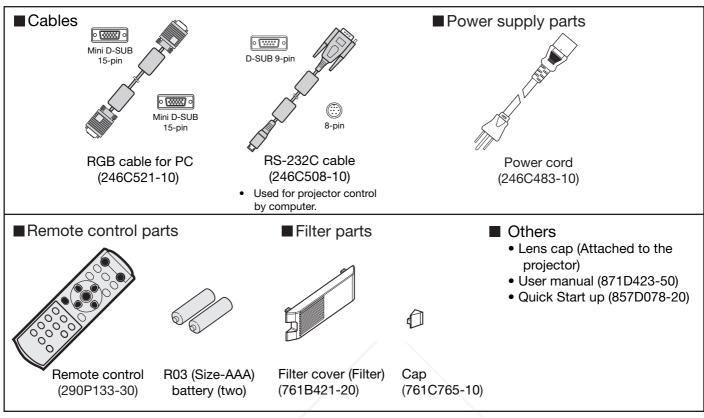

#### Important:

• The attached power cord is to be used exclusively for this product. Never use it for other products.

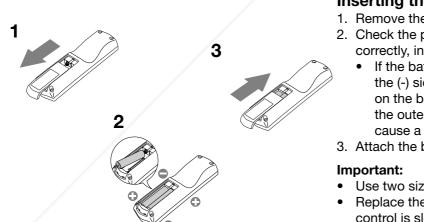

# Inserting the batteries into the remote control

- 1. Remove the back lid of the remote control.
- 2. Check the polarity (+), (-) of the batteries, and set them correctly, inserting their (-) side first.
  - If the battery is inserted from the (+) side first, inserting the (-) side is difficult because the coil spring end hits on the battery side. If the battery is forced in this way, the outer label of the battery may get ripped and it may cause a short-circuit and heating.
- 3. Attach the back lid.
- Use two size-AAA batteries (R03).
- Replace the two batteries with new ones when the remote control is slow to respond.

281-8860

# FixYourDLP.com

Use of a battery of wrong type may cause explosion.

Only Carbon-Zinc or Alkaline-Manganese Dioxide type batteries should be used.

- Dispose of used batteries according to your local regulations.
- Batteries may explode if misused. Do not recharge, disassemble, or throw them in fire.
- Be sure to handle the batteries according to the instructions.
- Load the batteries with its positive (+) and negative (-) sides correctly oriented as indicated on the remote control.
- Keep batteries out of reach of children and pets.
- Remove the batteries, if the remote control is not used for a long time. •
- Do not combine a new battery with an old one.
- If the solution of batteries comes in contact with your skin or clothes, rinse with water. If the solution comes in contact with your eyes, rinse them with water and then consult your doctor.

# Overview

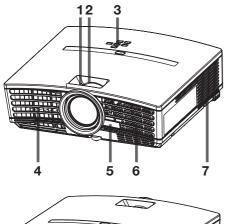

- 1 FOCUS ring
- 2 ZOOM ring
- 3 Control panel
- 4 Air outlet grille
- 5 Remote control sensor (Front)
- 6 Air inlet grille
- 7 Air outlet grille
- 8 Terminal board
- 9 Kensington Security Lock Standard connector
- 10 Air inlet grille

**Control area** 

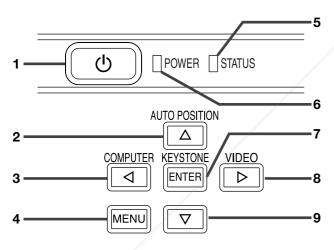

# Terminal panel

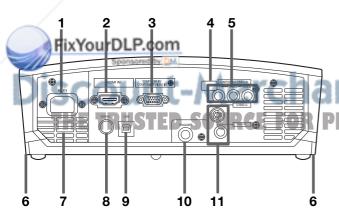

- 1 POWER button
- 2 AUTO POSITION / **▲** button
- 3 COMPUTER / ◀ button
- 4 MENU button
- 5 STATUS indicator
- 6 POWER indicator
- 7 KEYSTONE/ENTER button
- 8 VIDEO/ ► button
- 9 **V** button

#### Important:

- While the menu or the screen for the keystone adjustment or password entry is being displayed, the COMPUTER, VIDEO, and AUTO POSITION buttons function as the ◀, ▶, and ▲ buttons respectively.
- While the menu is on the screen, the KEYSTONE button functions as the ENTER button.
- 1 Power jack
- 2 HDMI IN terminal (HDMI 19-pin)
- 3 COMPUTER IN/ COMPONENT VIDEO IN terminal (Mini D-SUB 15-pin)
- 4 Remote control sensor (Rear)
- 5 COMPONENT VIDEO IN terminals
- 6 Foot adjustment buttons (Left/Right)
- 7 Air outlet grille
- 8 SERIAL terminal (8-pin)
- Used for projector control by computer. Contact your dealer for details.
- 9 USB terminal
  - Used for adjustment by service person.
- 10 TRIGGER terminal
- Used for the optional electric screen.
- 11 VIDEO IN / S-VIDEO IN terminals

860

# Bottom side

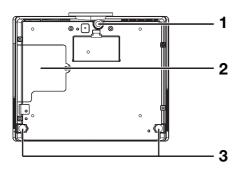

# **Remote control**

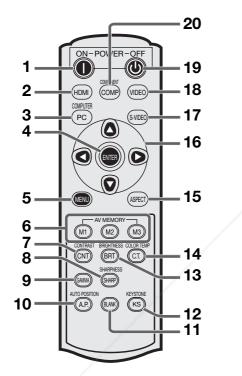

- 1 Adjustment foot (Front)
- 2 Lamp cover
- 3 Adjustment feet (Rear)

#### Caution:

Do not replace the lamp immediately after using the projector because the lamp would be extremely hot and it may cause burns.

- 1 ON (I) button
- 2 HDMI button
- 3 COMPUTER button
- 4 ENTER button
- 5 MENU button
- 6 AV MEMORY buttons
- 7 CONTRAST button\*
- 8 SHARPNESS button\*
- 9 GAMMA button\*
- **10 AUTO POSITION button**
- 11 BLANK button
- 12 KEYSTONE button
- 13 BRIGHTNESS button\*
- 14 COLOR TEMP button\*
- 15 ASPECT button
- 16 Direction buttons
- 17 S-VIDEO button
- 18 VIDEO button
- 19 OFF (心) button 20 COMPONENT button

\* : See below for the picture quality adjusting buttons.

#### Important:

- When you press any button on the remote control, the buttons on the remote control are lit. Wait approx. 5 seconds after releasing the button to turn them off.
- The direction buttons are use for the keystone adjustment and fine adjustment (◀, ► buttons only).

### sing the picture quality adjusting buttons

When you press any of the picture quality adjusting buttons, the screen for adjusting the picture quality appears. Adjust the picture quality by pressing the ▶ and ◀ buttons. The picture quality adjustment can be made alternatively in the IMAGE menu. (See page 24.) Items in the menus are shown in parentheses below.

# CONTRAST (CONTRAST) SOURCE Adjust the contrast of the projected image. AND ACCESSORIES

| SHARPNESS (SHARPNESS) Adjust the sharpness of the projected image.                                      |
|----------------------------------------------------------------------------------------------------|
| GAMMA (GAMMA MODE)                                                                                      |
| available. (Refer to page 28.)                                                                          |
| BRIGHTNESS (BRIGHTNESS) Adjust the brightness of the projected image.                                   |
| COLOR TEMP (COLOR TEMP.) Selects one of the preset color temperatures. Color adjustment of USER mode is |
| also available. (Refer to page 28.)                                                                     |

# Operational range of the remote control

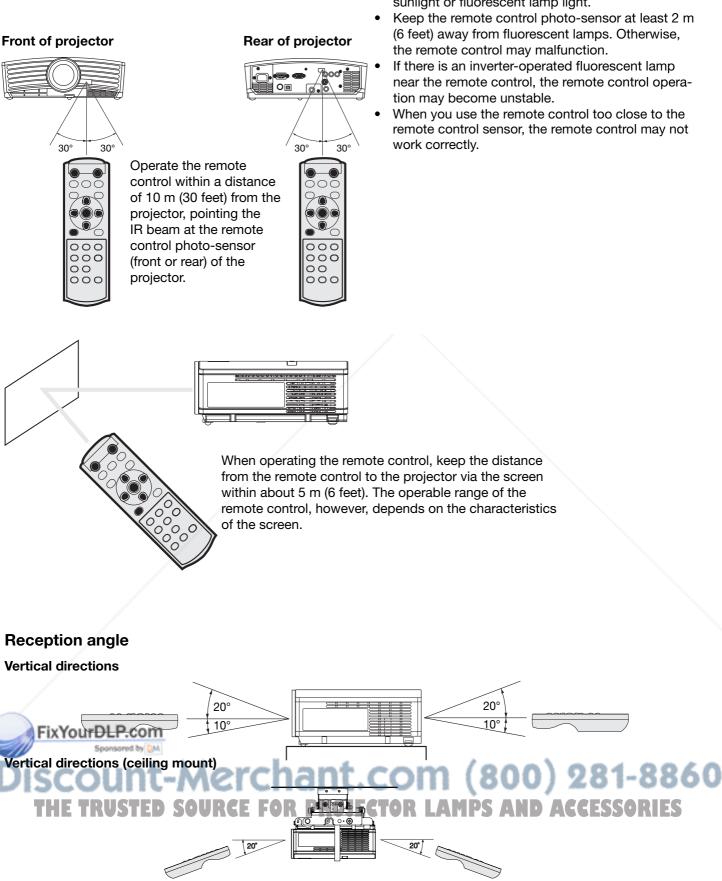

- Keep the remote control photo-sensor out of direct sunlight or fluorescent lamp light.
- Keep the remote control photo-sensor at least 2 m (6 feet) away from fluorescent lamps. Otherwise, the remote control may malfunction.
- If there is an inverter-operated fluorescent lamp near the remote control, the remote control operation may become unstable.
- When you use the remote control too close to the remote control sensor, the remote control may not

### Setting up the screen

Install the screen perpendicularly to the projector. If the screen can not be installed in such a way, adjust the projection angle of the projector. (See below.)

- Install the screen and projector so that the projector's lens is placed at the same height and horizontal position of the screen center.
- Do not install the screen where it is exposed to direct sunlight or lighting. Light directly reflecting on the screen
  makes the projected images washed-out and hard to view.

#### SCREEN SIZE

You can keep the image display area within the screen by setting SCREEN SIZE in the INSTALLATION menu according to the size of the actual screen.

When setting SCREEN SIZE to CINEMA SCOPE(2.35:1):

- CinemaScope size movies are projected in the full screen.
- Set ASPECT in the FEATURE menu to 16:9 when displaying Vista-size images. In this case, they are squeezed horizontally.
- When ASPECT in the FEATURE menu is set to AUTO and 480p, 720p, or 1080i signal is input, the part for displaying subtitles is not projected.

#### **Basic setup**

Determine the distance from the screen to the projector according to the size of the images to be projected. (See page 12.)

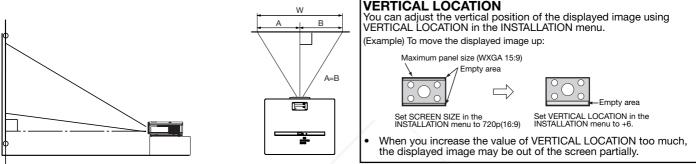

- Do not place this projector on a carpet or blanket because the exhaust vent and the intake vent on the bottom surface are blocked and the projector would heat, causing a breakdown or fire.
- Depending on the installation conditions, warm air that is emitted from the exhaust vents may flow into the intake vent, causing the projector to display "TEMPERATURE!!" and then stop projecting images.

#### Adjusting the projection angle

This projector is provided with three feet for adjusting the projection angle on the bottom surface. Adjust the projection angle depending on the position of the projector.

#### Adjustment of the projection angle

For the best projection, project images on a flat screen installed at 90 degrees to the floor. If necessary, tilt the projector using the two adjustment feet on the bottom of the projector.

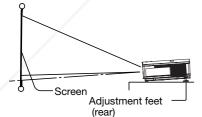

Find on the projector to the appropriate angle.
 Press the foot acjustment buttons next to the adjustment feet (rear), and the adjustment feet

- will come out.Release the buttons to lock the adjustment feet
- (rear) to that position. 4. Rotate the adjustment feet (rear) for fine **PROJE** adjustment.

#### After using the projector:

- 5. Put the adjustment feet (rear) back into the projector by pressing the foot adjustment buttons.
- If necessary, rotate the adjustment feet (front) for fine adjustment.

# When projected images are distorted to a trapezoid:

When the screen and the projector are not placed perpendicularly to each other, projected images become trapezoidal. If you cannot make the projector and the screen perpendicular to each other by mechanical adjustments, adjust keystone. (See page 18.)

- When the keystone adjustment is applied, the correct aspect ratio may not be obtained.
- When the keystone adjustment is applied, the resolution lowers. In addition, vertical stripes appear and straight lines bend in images with complicated patterns. To prevent such symptoms, keep the screen and the projector perpendicular to each other as much as possible.
- Though the projected image may be distorted momentarily when you change the setting value of the keystone adjustment, such symptom is not a malfunction.
- Though the projected image may be distorted depending on the setting value of the keystone adjustment and the type of the input signal, such symptom is not a malfunction. In such a case, adjust the setting value within the range where

adjust the setting value within the range where the projected image is not distorted. The setting value displayed at the time of the

- keystone adjustment may vary depending on the type of the input signal.
- The keystone mode does not function when the REAL mode is applied.
- Displayed image may be distorted during keystone adjustment.

# ENGLISH

### Front projection, ceiling mounting

For ceiling mounting, you need the ceiling mount kit designed for this projector. Ask a specialist for installation. For details, consult your dealer.

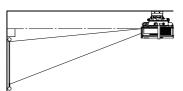

- The warranty on this projector does not cover any damage caused by use of any nonrecommended ceiling mount kit or installation of the ceiling mount kit in an improper location.
- When using the projector mounted on the ceiling, set IMAGE REVERSE in the INSTALLATION menu to MIRROR INVERT. See page 25.
- When the projector is mounted on the ceiling, images may appear darker than those projected in the case of tabletop mounting. This isn't a product malfunction.
- Ask your installation specialist to provide an A/C power switch. When you do not use the projector, be sure to shut down the main power by the switch.
- Do not install the projector where the exhaust vents are exposed to air emitted by an air conditioning. Such installation may cause a breakdown.
- Do not install the projector near a fire alarm because it emits hot air from its exhaust vents.

#### **Rear projection**

Ask a specialist for installation. For details, consult your dealer. For rear projec-

tion, set IMAGE

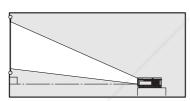

REVERSE in the INSTALLATION menu to MIRROR. See page 25.

#### Caution:

- Placing the projector directly on a carpet impairs ventilation by the fans, causing damage or failure. Put a hard board under the projector to facilitate ventilation.
- Place the projector at least 50 cm (or 20 inch) • away from the wall to prevent the air inlet grille and the air outlet grilles that emit hot air from being blocked.
- Do not use the projector in the following locations and manners, which may cause fire or electric shock.

  - In a dusty or humid place. Near a heater.
  - In an oily, smoky, or damp place such as a kitchen.
  - In direct sunlight.
  - Where the temperature rises high, such as in ROJECTOR LAMPS AND ACCESSORIES a closed car.
  - Where the temperature is lower than +41°F (or +5°C) or higher than +95°F (or +35°C).

### **TRIGGER** terminal

The TRIGGER terminal on the rear of the projector is a terminal that outputs a 12 V signal to control an externally connected device (electric screen) when images are projected.

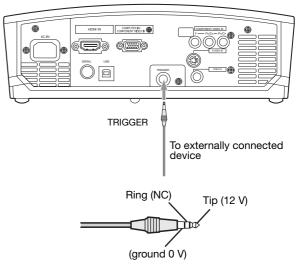

To use the TRIGGER terminal, set TRIGGER OUT to ON in the INSTALLATION menu. (The factory default is OFF.) Use the following steps to change the setting.

#### With the INSTALLATION menu:

(See page 24 for menu setting.)

- 1. Display the INSTALLATION menu.
- 2. Select TRIGGER OUT by pressing the ▲ or ▼ button.
- 3. Select ON by pressing the ◀ or ► button.

#### To cancel the menu:

4. Press the MENU button.

#### Caution:

- Do not use the signal output from the TRIGGER terminal as a power for other devices.
- Do not link the TRIGGER terminal with an audio terminal of other device because that device may be damaged.
- The rated current for the TRIGGER terminal is 200 mA. If you use a current exceeding this rating, a failure may occur.
- For information about electric screens, please contact screen manufacturers.

nt.com (800) 281-8860

# Screen size and projection distance

Refer to the following table to determine the screen size.

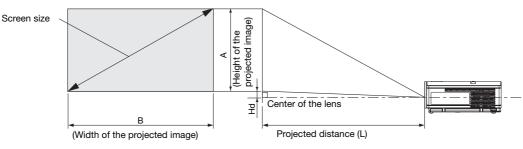

# When the aspect ratio of the screen is 16:9

| Screen size |          |       |      |       |      | Projected distance (L) |      |      |     |      |     |
|-------------|----------|-------|------|-------|------|------------------------|------|------|-----|------|-----|
| Diagor      | nal size | Heig  | ht A | Wid   | th B | М                      | in.  | Ma   | ax. | н    | d   |
| inch        | cm       | inch  | cm   | inch  | cm   | inch                   | m    | inch | m   | inch | cm  |
| 40          | 102      | 19.6  | 50   | 34.9  | 89   | 56                     | 1.4  | 68   | 1.7 | 6.6  | 17  |
| 60          | 152      | 29.4  | 75   | 52.3  | 133  | 85                     | 2.2  | 103  | 2.6 | 9.9  | 25  |
| 80          | 203      | 39.2  | 100  | 69.7  | 177  | 114                    | 2.9  | 139  | 3.5 | 13.2 | 33  |
| 100         | 254      | 49.0  | 125  | 87.2  | 221  | 143                    | 3.6  | 174  | 4.4 | 16.5 | 42  |
| 150         | 381      | 73.5  | 187  | 130.7 | 332  | 216                    | 5.5  | 262  | 6.6 | 24.7 | 63  |
| 200         | 508      | 98.1  | 249  | 174.3 | 443  | 289                    | 7.3  | 349  | 8.9 | 32.9 | 84  |
| 250         | 635      | 122.6 | 311  | 217.9 | 553  | 362                    | 9.2  | -    | -   | 41.2 | 105 |
| 275         | 699      | 134.8 | 342  | 239.7 | 609  | 398                    | 10.1 | -    | -   | 45.3 | 115 |

The above figures are approximate and may be slightly different from the actual measurements.
Projection distance changes according to the setting of SCREEN SIZE in the INSTALLATION menu. The table above is in the case of "720P(16:9)."

#### When the aspect ratio of the screen is 4:3

When the aspect ratio of the screen is 4:3, the positional relation between the projected image and the screen is as shown on the right. Refer to the following table for installation.

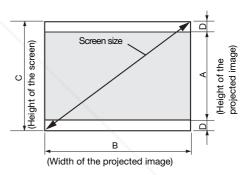

#### When the aspect ratio of the image is 16:9

|        | S        | creen siz | ze   |      |      | Size  | of the pr | ojected in | nage | Bla  | ank    | Pr   | ojected o | distance | (L)  |      |     |
|--------|----------|-----------|------|------|------|-------|-----------|------------|------|------|--------|------|-----------|----------|------|------|-----|
| Diagor | nal size | Heig      | ht C | Wid  | th B | Heig  | ht A      | Wid        | th B | spac | :e (D) | м    | in.       | Ma       | ax.  | н    | ld  |
| inch   | cm       | inch      | cm   | inch | cm   | inch  | cm        | inch       | cm   | inch | cm     | inch | m         | inch     | m    | inch | cm  |
| 40     | 102      | 24        | 61   | 32   | 81   | 18.0  | 46        | 32.0       | 81   | 3.0  | 8      | 51   | 1.3       | 63       | 1.6  | 6.0  | 15  |
| 60     | 152      | 36        | 91   | 48   | 122  | 27.0  | 69        | 48.0       | 122  | 4.5  | 11     | 78   | 2.0       | 95       | 2.4  | 9.1  | 23  |
| 80     | 203      | 48        | 122  | 64   | 163  | 36.0  | 91        | 64.0       | 163  | 6.0  | 15     | 105  | 2.7       | 127      | 3.2  | 12.1 | 31  |
| 100    | 254      | 60        | 152  | 80   | 203  | 45.0  | 114       | 80.0       | 203  | 7.5  | 19     | 132  | 3.3       | 159      | 4.0  | 15.1 | 38  |
| 150    | 381      | 90        | 229  | 120  | 305  | 67.4  | 171       | 120.0      | 305  | 11.3 | 29     | 198  | 5.0       | 240      | 6.1  | 22.7 | 58  |
| 200    | 508      | 120       | 305  | 160  | 406  | 89.9  | 228       | 160.0      | 406  | 15.0 | 38     | 265  | 6.7       | 320      | 8.1  | 30.2 | 77  |
| 250    | 635      | 150       | 381  | 200  | 508  | 112.4 | 286       | 200.0      | 508  | 18.8 | 48     | 332  | 8.4       | 401      | 10.2 | 37.8 | 96  |
| 300    | 762      | 180       | 457  | 240  | 610  | 134.9 | 343       | 240.0      | 610  | 22.6 | 57     | 398  | 10.1      | -        | -    | 45.3 | 115 |

#### When the aspect ratio of the image is 15:9 (WXGA)

|   | Fix    | You      | creen si  | ®m    | -    |      | Size  | of the pr | ojected i | nage | Bla  | ank    | Pr   | ojected o | distance | (L)  |      |     |
|---|--------|----------|-----------|-------|------|------|-------|-----------|-----------|------|------|--------|------|-----------|----------|------|------|-----|
| - | Diagor | nal size | SponsHeig | ht CM | Wid  | th B | Heig  | ht A      | Wid       | th B | spac | ce (D) | М    | in.       | Ma       | ax.  | H    | ld  |
|   | einch  | cm       | inch      | cm    | inch | cm   | inch  | cm        | inch      | cm   | inch | cm 🦼   | inch | m         | inch     | m    | inch | cm  |
|   | 40     | 102      | 24        | 61    | 32   | 81   | 19.2  | 49        | 32.0      | 81   | 2.4  | 6      | 51   | 1.3       | 63       | 1.6  | 5.4  | 14  |
| J | 60     | 152      | 36        | 91    | 48   | 122  | 28.8  | 73        | 48.0      | 122  | 3.6  | 9      | 78   | 2.0       | 95       | 2.4  | 8.2  | 21  |
|   | 80     | 203      | 48        | 122   | 64   | 163  | 38.4  | 98        | 64.0      | 163  | 4.8  | 12     | 105  | 2.7       | 127      | 3.2  | 10.9 | 28  |
|   | 100    | 254      | 60        | 152   | 80   | 203  | 48.0  | 122       | 80.0      | 203  | 6.0  | 15     | 132  | 3.3       | 159      | 4.0  | 13.6 | 35  |
|   | 150    | 381      | 90        | 229   | 120  | 305  | 72.0  | 183       | 120.0     | 305  | 9.0  | 23     | 198  | 5.0       | 240      | 6.1  | 20.4 | 52  |
|   | 200    | 508      | 120       | 305   | 160  | 406  | 96.0  | 244       | 160.0     | 406  | 12.0 | 30     | 265  | 6.7       | 320      | 8.1  | 27.2 | 69  |
|   | 250    | 635      | 150       | 381   | 200  | 508  | 120.0 | 305       | 200.0     | 508  | 15.0 | 38     | 332  | 8.4       | 401      | 10.2 | 34.0 | 86  |
|   | 300    | 762      | 180       | 457   | 240  | 610  | 144.0 | 366       | 240.0     | 610  | 18.0 | 46     | 398  | 10.1      | -        | -    | 40.8 | 104 |

The above figures are approximate and may be slightly different from the actual measurements.
 Projection distance changes according to the setting of SCREEN SIZE in the INSTALLATION menu. The table above is in the case of "WXGA(15:9)."

# A. Connecting the projector to video equipment

- When the projector and the connected devices are located too close to each other, the projected image may be affected by their interference.
- See the owner's guide of each device for details about its connections.

### Preparation:

• Make sure that the power of the projector and that of the video equipment are turned off.

# Basic home theater system connection

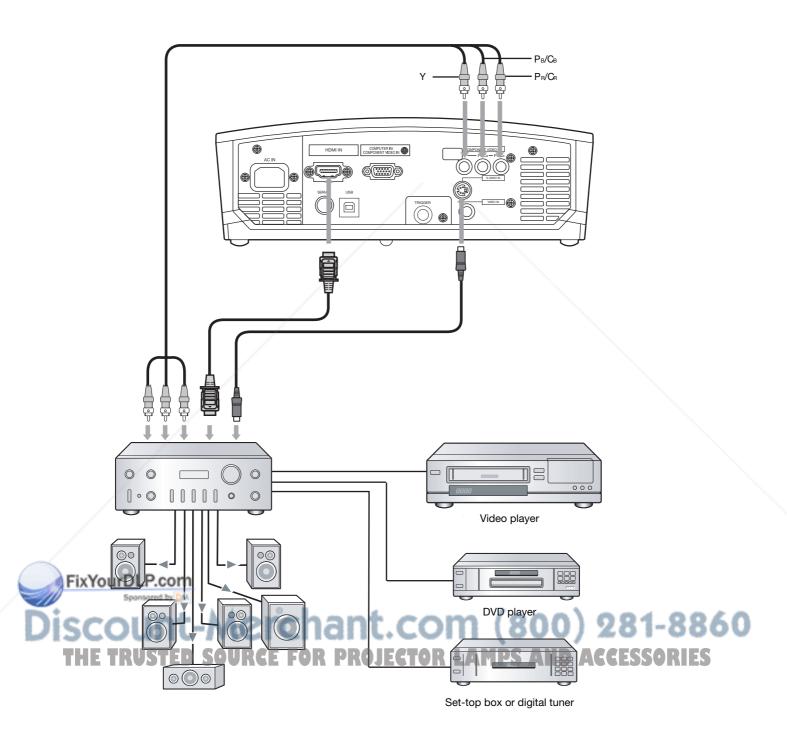

# Connecting to a video player, etc.

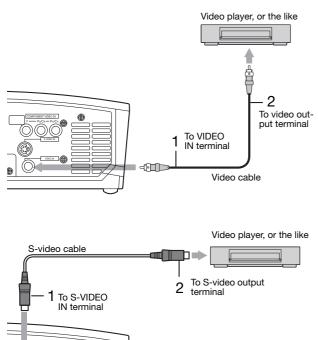

- 1. Connect one end of the optional video cable to the VIDEO IN terminal of the projector.
- 2. Connect the other end of the video cable to the video output terminal of the video equipment.

# When the video equipment is equipped with the S-video output terminal, make the connection as follows.

- 1. Connect one end of the optional S-video cable to the S-VIDEO IN terminal of the projector.
- 2. Connect the other end of the S-video cable to the S-video output terminal of the video equipment.

- Also read the instruction manual of the equipment to be connected.
- Contact your dealer for details of connection.

#### When a TV tuner or VCR is connected:

When you use this projector with a TV tuner or VCR connected, no image may appear or a message of NO SIGNAL may appear on the screen when you change the channel via any channel that is not being received. In such a case, set the channels of the TV tuner or VCR again. To avoid such symptom, use the TV tuner or VCR with its channel skip function (that is a function not to display channels that are not being received) enabled.

# Connecting to a DVD player or HDTV decoder

To connect this projector to video equipment that has component video output terminals, such as a DVD player, use the COMPONENT VIDEO IN terminals.

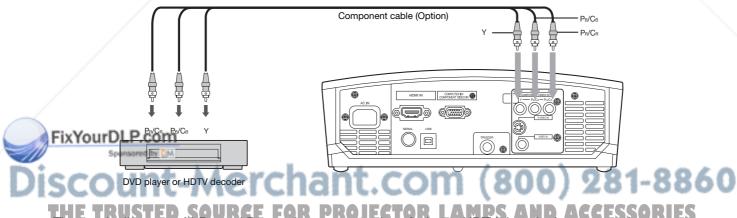

- The terminal's names Y, P<sub>B</sub>, and P<sub>R</sub> are given as examples of when a HDTV decoder is connected.
- The terminal's names vary depending on the connected devices.
- Images may not be projected correctly depending on the type of the DVD player you use.
- Though it may take some time before an image is displayed on the screen depending on the type of the input signal, such symptom is not a malfunction.
- When connecting a HDTV decoder having RGB output terminals, set COMPUTER INPUT to RGB in the SIGNAL menu.

### Connecting to video equipment having a HDMI terminal or DVI-D terminal

You can project high-quality images by connecting the HDMI IN terminal of this projector to video equipment having a HDMI output terminal or a DVI-D output terminal. In addition, this projector supports HDCP and is able to receive encrypted digital video data that are output from DVD players.

- Select HDMI as the input source.
- HDCP (High-bandwidth Digital Content Protection), developed by Intel Corporation, is a method to encrypt digital video data for the purpose of copy protection.
- HDMI (High-Definition Multimedia Interface) is fully backward compatible with computers, displays and consumer electronics devices incorporating the DVI standards.
- This projector can be linked with video devices equipped with HDMI output terminal or DVD-I output terminal. However, with some of them, this projector may not display any image or not operate correctly.
- If this projector doesn't display any image or not operate correctly, see the operation manual of the video device for its connection.
- When you use the video equipment other than HDMI conformity product, the image may not be projected properly.
- Use of a long cable may decrease the quality of projected images.

#### Connection (for video equipment having a HDMI terminal)

• Use a commercially available HDMI (with HDMI logo) cable.

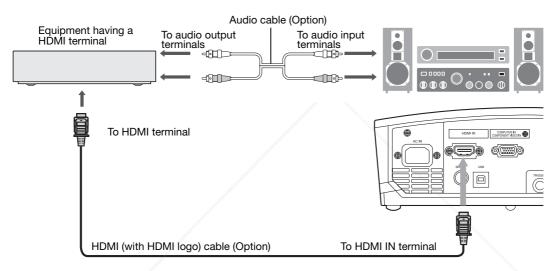

#### Connection (for video equipment having a DVI-D terminal)

• Use a commercially available DVI - HDMI conversion cable.

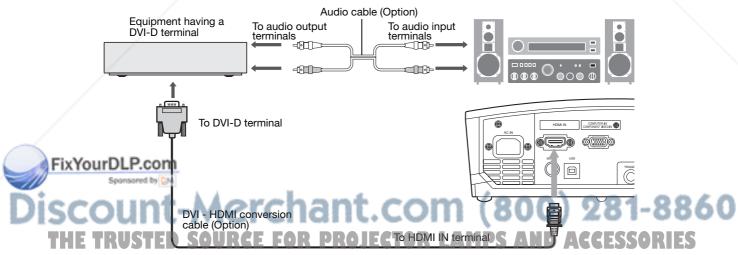

• Images may not be projected correctly depending on the type of the video equipment you use.

When you connect this projector and a DVI-Digital device (such as a DVD player) via the HDMI terminal or DVI-D (HDCP) terminal, black color may appear dark and deep, depending on the type of the connected device.

- This depends on the black level setting of the connected device. There are two kinds of methods to digitally transfer image data, in which different black level settings are employed respectively. Therefore, the specifications of the signals output from DVD players differ, depending on the type of the digital data transfer method they use.
- Some DVD players are provided with a function to switch the methods to output Digital signals. When your DVD player is provided with such function, set it as follows.

EXPAND or ENHANCED  $\rightarrow$  NORMAL

- See the users guide of your DVD player for details.
- When your digital device does not have such function, adjust the BRIGHTNESS to +16 and CONTRAST to -17 in the IMAGE menu of this projector, or adjust the black color by viewing the image.

this projector.

1 Plug the attached power cord into the power cord inlet of

2 Plug the other end of the power cord into a power outlet.

# **B.** Plugging in the power cord

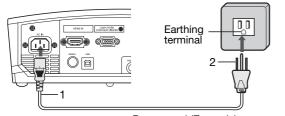

Power cord (Example)

- Use the appropriate power cord for your country.
- This projector uses the power plug of three-pin grounding type. Do not take away the grounding pin from the power plug. If the power plug doesn't fit your wall outlet, ask an electrician to change the wall outlet.
- The provided power cord is rated at 120 V. Never connect this cord to any outlet or power supply using other voltages or frequencies than rated. If you use a power supply using other voltage than rated, prepare an appropriate power cord separately.
- Use 100-240 V AC 50/60 Hz to prevent fire or electric shock.
- Do not place any objects on the power cord or do not place the projector near heat sources to prevent damage to the power cord. If the power cord should be damaged, contact your dealer for replacement because it may cause fire or electric shock.
- Do not modify or alter the power cord. If the power cord is modified or altered, it may cause fire or electric shock.

#### **Caution:**

- Plug in the power cord firmly. When unplugging, hold and pull the power plug, not the power cord.
- Do not plug in or out the power cord with your hand wet. It may cause electric shock.

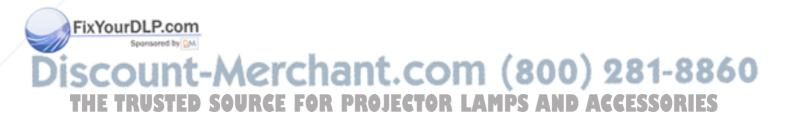

# C. Projecting images

#### Preparation:

- Remove the lens cap.
- Turn on the power of the connected video equipment.

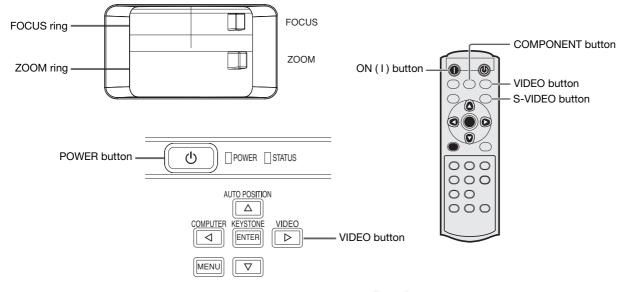

- 1. Confirm the POWER indicator lights-up red.
  - If the projector was turned off before the lamp had cooled down sufficiently, the fan may start rotating and the POWER button may not work after the power cord is plugged. (The STATUS indicator blinks green.) After the fan stops rotating, press the POWER button to turn back on the POWER indicator.
- 2. Press the POWER button on the projector or ON (1) button on the remote control.
  - It may take about one minute for the lamp to light up.
  - The lamp fails to light up on rare occasions. In such a case, wait for a few minutes and then try again.
  - Do not cover the lens with the lens cap while the lamp is on. Do not strip off the aluminium sheet inside the lens cap.
  - After the POWER button is pressed, the image may flicker before the lamp becomes stable. This is not a product malfunction.
  - LAMP MODE can't switch for 1 minute after the power ON.
  - The projector starts warming up when the POWER button is pressed. During the warm-up process, images may
    appear dark and no commands are accepted.
  - By blinking red, the STATUS indicator indicates that the lamp should be replaced soon. Replace the lamp when the STATUS indicator blinks red. (See pages 34 and 37.)
- 3. Select an input source.
  - Press the VIDEO button on the projector or the VIDEO, S-VIDEO or COMPONENT button on the remote control that is corresponding to the terminal in use.
  - The input source is switched between VIDEO, S-VIDEO and COMPONENT every time you press the VIDEO button on the projector.
  - The projector automatically selects the appropriate signal format. The selected signal format is displayed on the screen.
  - The VIDEO, S-VIDEO and COMPONENT buttons don't function while the menu is being displayed. Though it may take some time before an image is displayed on the screen depending on the type of the input signal, such symptom is not a malfunction.
- Some images become easier to view when the setting of aspect ratio is changed. (See page 19.)
- Adjust the position of the projector to keep an appropriate projection distance with which images are projected in their specified sizes.
- Adjust the position of the projector so that the projector and the screen are perpendicular to each other. (See page 10.)
  - When the projector cannot be positioned perpendicularly to the screen, adjust the projection angle. (See page 10.)
- 6. Adjust the size of the projected image by turning the ZOOM ring.
- 7. Adjust the focus by turning the FOCUS ring.

Repeat steps 4 to 7, if necessary.

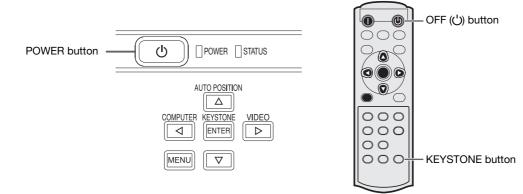

### To stop projecting:

- 8. Press the POWER button on the projector or the OFF (U) button on the remote control.
  - A confirmation message is displayed.
  - To cancel the procedure, leave the projector for a while or press the MENU button.
- 9. Press the POWER button on the projector or the OFF (U) button on the remote control again.
  - The lamp goes out and the projector goes into a standby mode. In this standby mode, the STATUS indicator blinks green.
- 10.Wait about one minute.
  - During this period of one minute in the standby mode, the intake fan and exhaust fan rotate to cool the lamp.
  - The lamp can't be lit again for one minute after turning off the projector for safety purpose. It will take another one minute for the STATUS indicator to go out. If you want to turn on the projector again, wait until the indicator goes out, and then press the POWER button.
  - The air outlet fans rotate faster as the temperature around the projector rises.
  - Do not unplug the power cord while the STATUS indicator is blinking. Unplugging the power cord immediately after use may cause a lamp breakdown.
  - Though the fan makes loud sound during cooling, such symptom is not a malfunction.
- 11.Unplug the power cord from the outlet.
  - The POWER indicator will go out.
  - If the power cord should be unplugged accidentally while either the air inlet fan or the air outlet fans are operating or the lamp is on, allow the projector to cool down for 10 minutes with the power off. To light the lamp again, press the POWER button. If the lamp doesn't light up immediately, repeat pressing the POWER button two or three times. If it should still fail to light up, replace the lamp.
  - Cover the lens with the lens cap to protect it from dust.

#### When projected images are distorted to a trapezoid:

To correct vertical and horizontal keystone distortion, press the KEYSTONE button on the projector or the remote control to display KEYSTONE, and adjust the image by pressing the  $\triangleright$ ,  $\triangleleft$ ,  $\blacktriangle$ ,  $\checkmark$  button.

#### In the following cases:

button.

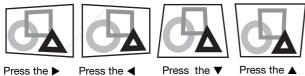

button.

button.

button.

#### Important:

- You can correct the vertical and horizontal keystones at the same time. However, their adjustment ranges are limited in such correction.
- When the keystone adjustment is carried out, the adjustment value is indicated. Note that this value doesn't mean a projection angle.
- The allowable range of the adjustment value in the keystone adjustment varies depending on the installation conditions.
- When the keystone adjustment takes effect, the resolution decreases. In addition, stripes may appear or straight lines may bend in images with complicated patterns. They are not due to product malfunctions.
- Noise may appear on the screen during the keystone adjustment because of the type of the video signal being
  projected and the setting values of the keystone adjustment. In such cases, set the keystone adjustment values in
  the range where the image is displayed without noise.
- When the keystone adjustment is carried out, the image may not be displayed correctly because of the type of input signal.
- Displayed image may be distorted during keystone adjustment.

### Setting the aspect ratio

You can change the aspect ratio of the input video signal (or the ratio of width to height of the image). Change the setting according to the type of the input video signal. : Signal size ///// : Image area 

|                                                                |                                                     |                                                                                               | -                                                                                             |                                                                                |                                                                         |                                                                                     | 🛛 : Image area                                        |
|----------------------------------------------------------------|-----------------------------------------------------|-----------------------------------------------------------------------------------------------|-----------------------------------------------------------------------------------------------|--------------------------------------------------------------------------------|-------------------------------------------------------------------------|-------------------------------------------------------------------------------------|-------------------------------------------------------|
|                                                                |                                                     | 4:3                                                                                           | 16 : 9                                                                                        | ZOOM1                                                                          | ZOOM2                                                                   | STRETCH                                                                             | REAL                                                  |
| Original ir                                                    | mage size                                           | Aspect ratio changes depending on the input signal.                                           | Squeezed image is expanded to 16:9.                                                           | Cinema Scope image<br>is enlarged and<br>displayed together<br>with subtitles. | Vista image is<br>enlarged and<br>displayed together<br>with subtitles. | Image is enlarged to<br>16:9 while the center<br>aspect ratio remains<br>unchanged. | Input signal is<br>displayed in its original<br>size. |
| 4:3 image (480i,<br>576i, 480p, 576p,<br>and PC)               | 000<br>000                                          |                                                                                               |                                                                                               | For 480p,576p                                                                  | For 480p,576p                                                           | For 480p/i,576p/i                                                                   |                                                       |
| Squeezed 4:3<br>(480i, 576i, 480p,<br>576p)                    |                                                     |                                                                                               | $\begin{smallmatrix} 0 \\ 0 \end{smallmatrix} = \begin{smallmatrix} 0 \\ 0 \end{smallmatrix}$ | For 480p,576p                                                                  | For 480p,576p                                                           | O O<br>O O<br>For 480p/i,576p/i                                                     |                                                       |
| 4:3 Vista image<br>Squeezed 4:3<br>(480i, 576i, 480p,<br>576p) | Sub Title                                           | Sub Title                                                                                     | Sub Title                                                                                     | Sub Title<br>For 480p,576p                                                     | For 480p,576p                                                           | Sub Title<br>For 480p/i,576p/i                                                      | Sub Title                                             |
| 4:3 Cinema Scope<br>Squeezed 4:3 (480i,<br>576i, 480p, 576p)   | 808                                                 |                                                                                               | <u>Z Z Z</u>                                                                                  | For 480p,576p                                                                  | For 480p,576p                                                           | For 480p/i,576p/i                                                                   | 868                                                   |
| 16:9 image (720p,<br>1080i)                                    | $\begin{smallmatrix} 0 \\ 0 \\ 0 \end{smallmatrix}$ | $\begin{smallmatrix} 0 \\ 0 \end{smallmatrix} = \begin{smallmatrix} 0 \\ 0 \end{smallmatrix}$ |                                                                                               |                                                                                |                                                                         |                                                                                     | $^{\circ}_{\circ}$ $^{\circ}_{\circ}$                 |

Bold frames are recommended modes.

- When ASPECT is set to AUTO, an optimum aspect ratio is automatically selected depending on the input signal. When ASPECT is set to ZOOM1 or ZOOM2, display position can be changed with  $\blacktriangle$  or  $\checkmark$  button on the remote control.
- ZOOM1 and ZOOM2 work on 480p and 576p images only. They don't work on 480i and 576i images. OVER SCAN and SHUTTER in the SIGNAL menu are not available in the STRETCH mode.
- Display pattern changes according to the setting of SCREEN SIZE in the INSTALLATION menu. The table above is in the case of "720P(16:9)."
- This projector is equipped with a function to change the aspect ratio. If you select an aspect ratio that is inconsistent with that of the input signal, images around the screen edges may be hidden or deformed. When viewing original video works reflecting the authors' intentions, you
- are recommended to keep their aspect ratios unchanged. It may be an infringement of the rights protected by the copyright law to project images compressed or enlarged by changing the aspect ratio in public areas, such as inside and outside shops and hotels, for commercial or public viewing purposes.

# How to change the settings:

#### With the remote control:

- Press the ASPECT button. 1.
  - Every time the ASPECT button is pressed, the aspect mode changes from AUTO to 4:3, 16:9, to ZOOM1, to ZOOM2, to STRETCH, to REAL, and back to AUTO.
- When the keystone adjustment is applied, the REAL mode can not be selected.
  - Some modes are not available which certain signals.

#### With the FEATURE menu:

- (See page 24 for menu setting.)
- Display the FEATURE menu.

elect ASPECT by pressing the  $\blacktriangle$  or  $\checkmark$  button.

# cancel the menu:

4. Press the MENU button.

#### Important :

When a 4:3 image is kept displayed for a long time before displaying 16:9 image, the afterimages of the black bars may appear on the 16:9 image screen. Consult your dealer in this case.

SVGA60

**AV MEMORY** 

AUTO

opt

(PA)

0

ASPECT

FEATURE

# A. Connecting the projector to a computer

#### **Preparation:**

- Make sure that the power of the projector and that of the computer are turned off.
- When connecting the projector to a desktop computer, disconnect the RGB cables that are connected to the monitor.

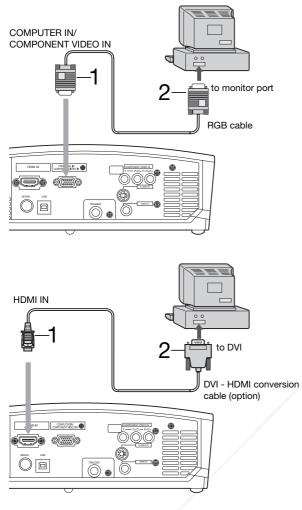

#### For analog connection:

- 1. Connect one end of the supplied RGB cable to the COMPUTER IN/COMPONENT VIDEO IN terminal of the projector.
- 2. Connect the other end of the RGB cable to the monitor port of the computer.
- Additional devices, such as a conversion connector and an analog RGB output adapter, are required depending on the type of the computer to be connected.
- When viewing images supplied from an analog-connected computer, press the COMPUTER button on the remote control.

#### For digital connection:

- 1. Connect one end of a commercially available DVI HDMI conversion cable to the HDMI IN terminal of the projector.
- 2. Connect the other end of the DVI HDMI conversion cable to the DVI terminal of the computer.
- Additional devices, such as a conversion connector and an analog RGB output adapter, are required depending on the type of the computer to be connected.
- When viewing images supplied from a digital-connected computer, press the HDMI button on the remote control.
- The signal inputted to the HDMI IN terminal is not outputted from the COMPUTER OUT terminal.
- Make sure to connect computer with HDMI cable before starting the computer. If connecting the computer with HDMI cable after starting the computer, the image signal may not be outputted from HDMI terminal of computer.
- Images may not be projected with some input signal. For details, see page 39.
- Turn on the power of the projector before that of the computer.
- Additional devices, such as a conversion connector and an analog RGB output adapter, are required depending on the type of the computer to be connected.
- Use of a long cable may decrease the quality of projected images.
- Also read the instruction manual of the equipment to be connected.
- Images may not be projected correctly, depending on the type of the computer connected.
- Contact your dealer for details of connection.

# FixYourDLP.com

#### About DDC orsored by 🗈

The COMPUTER IN/COMPONENT VIDEO IN terminal of this projector complies with the DDC1/2B standard and the HDMI IN terminal complies with the DDC2B standard. When a computer supporting this standard is connected to this terminal, the computer will automatically load the information from this projector and prepare for output of appropriate images.

• After connecting a computer supporting this standard to this terminal, plug the power cord of the projector in the wall outlet first, and then boot up the computer.

# B. Plugging the power cord

Plug the power cord in the same way as described in "Viewing video images." (See page 16.)

# C. Projecting images

#### Preparation:

- Remove the lens cap.
- Turn on the power of the connected computer.

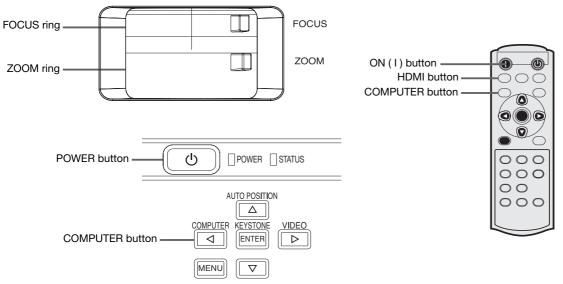

- 1. Confirm the POWER indicator lights-up red.
  - If the projector was turned off before the lamp had cooled down sufficiently, the fan may start rotating and the POWER button may not work after the power cord is plugged. (The STATUS indicator blinks green.) After the fan stops rotating, press the power button to turn back on the POWER indicator.
- 2. Press the POWER button on the projector or ON (1) button on the remote control.
  - It may take about one minute for the lamp to light up.
  - The lamp fails to light up on rare occasions. In such a case, wait for a few minutes and then try again.
  - Do not cover the lens with the lens cap while the lamp is on. Do not strip off the aluminium sheet inside the lens cap.
  - After the POWER button is pressed, the image may flicker before the lamp becomes stable. This is not a product malfunction.
  - LAMP MODE can't switch for 1 minute after the power ON.
  - The projector starts warming up when the POWER button is pressed. During the warm-up process, images may
    appear dark and no commands are accepted.
  - By blinking red, the STATUS indicator indicates that the lamp should be replaced soon. Replace the lamp when the STATUS indicator blinks red. (See pages 34 and 37.)
- 3. Select an input source.
  - Press the COMPUTER button on the projector or the COMPUTER or HDMI button on the remote control that is corresponding to the terminal in use.
  - The input source is switched between COMPUTER and HDMI every time you press the COMPUTER button on the projector.
  - Though it may take some time before an image is displayed on the screen depending on the type of the input signal, such symptom is not a malfunction.
  - Images may not be projected in the correct position, depending on the type of the input signal. In such a case, press the AUTO POSITION button. (See page 22.)
  - The projector automatically selects the appropriate signal format. The selected signal format is displayed on the screenurDLP.com
  - The COMPUTER and HDMI buttons don't function while the menu is being displayed.
  - When COMPUTER is chosen as the source, images supplied from the computer may flicker. Press the ◄ or ▶ button on the remote control to reduce flicker, if it occurs.
- 4. Adjust the position of the projector to keep an appropriate projection distance with which images are projected in their specified sizes. D SOURCE FOR PROJECTOR LAMPS AND ACCESSORIES
- Adjust the position of the projector so that the projector and the screen are perpendicular to each other. (See page 10.)
  - When the projector cannot be positioned perpendicularly to the screen, adjust the projection angle. (See page 10.)
- 6. Adjust the size of the projected image by turning the ZOOM ring.
- 7. Adjust the focus by turning the FOCUS ring.

Repeat steps 4 to 7, if necessary.

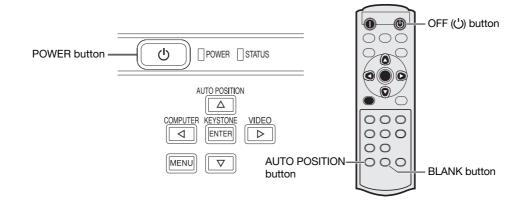

### To stop projecting:

- 8. Press the POWER button on the projector or the OFF (U) button on the remote control.
  - A confirmation message is displayed.
  - To cancel the procedure, leave the projector for a while or press the MENU button.
- 9. Press the POWER button on the projector or the OFF (()) button on the remote control again.
  - The lamp goes out and the projector goes into a standby mode. In this standby mode, the STATUS indicator blinks green.
- 10.Wait about one minute.
  - During this period of one minute in the standby mode, the intake fan and exhaust fan rotate to cool the lamp.
  - The lamp can't be lit again for one minute after turning off the projector for safety purpose. It will take another one minute for the STATUS indicator to go out. If you want to turn on the projector again, wait until the indicator goes out, and then press the POWER button.
  - The air outlet fans rotate faster as the temperature around the projector rises.
  - Do not unplug the power cord while the STATUS indicator is blinking. Unplugging the power cord immediately after use may cause a lamp breakdown.
  - Though the fan makes loud sounds during cooling, such symptom is not a malfunction.
- 11.Unplug the power cord from the outlet.
  - The POWER indicator will go out.
  - If the power cord should be unplugged accidentally while either the air inlet fan or the air outlet fans are operating or the lamp is on, allow the projector to cool down for 10 minutes with the power off. To light the lamp again, press the POWER button. If the lamp doesn't light up immediately, repeat pressing the POWER button two or three times. If it should still fail to light up, replace the lamp.
  - Cover the lens with the lens cap to protect it from dust.

#### BLANK mode

The video signal is temporarily muted when the BLANK button is pressed. To cancel muting, press the BLANK button again.

• It takes several seconds to disable the BLANK mode.

#### **AUTO POSITION button**

- When the image supplied from the computer is displaced, carry out the following procedure.
- 1. Display a bright image (such as a full-screen display of the Recycle Bin window).
- 2. When the screen saver has been enabled, disable it.
- 3. Press the AUTO POSITION button.
  - The projector automatically makes optimum positional settings for the input signal.

Fif the image is not projected in the correct position even after you press the AUTO POSITION button several times, change the settings in the SIGNAL menu to put the image in the correct position. (See page 29.)

When you carry out this procedure with a dark image, the image may be displaced.

# When connecting to a notebook computer:

When the projector is connected to a notebook computer, images may not be projected in some cases. In such cases, set the computer so that it can output signals externally. The setting procedure varies depending on the type of the computer. See the instruction manual of your computer.

#### Example of the setting procedure for external output

Press the [Fn] key and any of the keys [F1] to [F12] at the same time. (The key to be pressed depends on the type of the computer you use.)

Menus are not displayed when no signal is supplied to the projector.

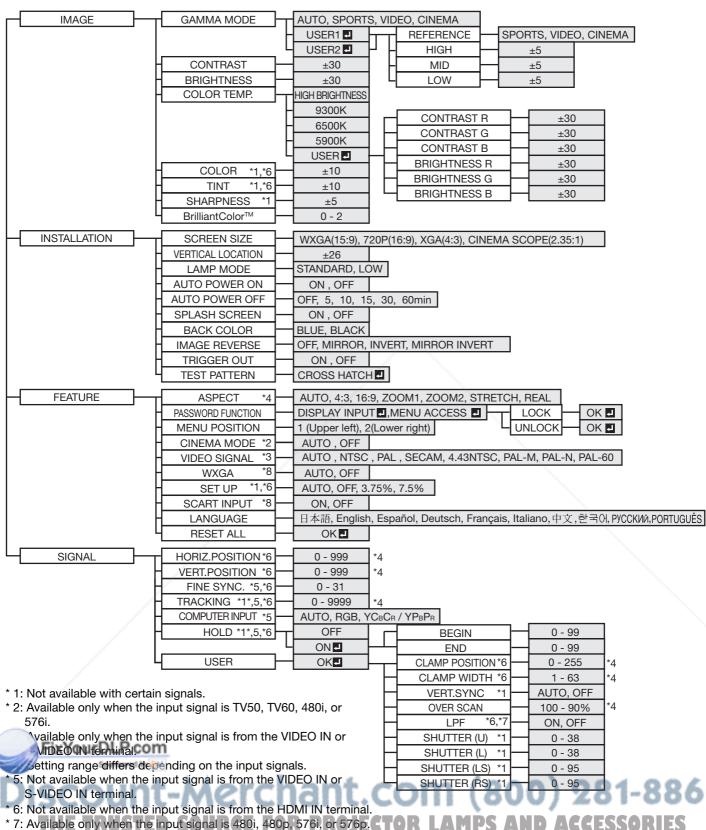

- \* 7: Available only when the input signal is 480i, 480p, 576i, or 576p.
- D \* 8: Available only when the input signal is from the COMPUTER IN/COMPONENT VIDEO IN terminal.

#### How to set the menus:

The following describes how to set AUTO POWER OFF time as an example.

- 1. Press the MENU button.
  - When no signal is applied, the menu would not appear.

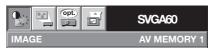

2. Press the ◀ or ▶ button to select a menu to use.

|              | SVGA60      |
|--------------|-------------|
| INSTALLATION | AV MEMORY 1 |

3. Press the ENTER button (or  $\mathbf{\nabla}$  button).

|                   | SVGA60      |  |  |
|-------------------|-------------|--|--|
| INSTALLATION      | AV MEMORY 1 |  |  |
| SCREEN SIZE       | WXGA (15:9) |  |  |
| VERTICAL LOCATION | • • •       |  |  |

Available settings in the menus

Set the following items on their relevant menus. 2. INSTALLATION menu

1. IMAGE menu

|                | opt opt         |           | SVGA60 |  |  |  |
|----------------|-----------------|-----------|--------|--|--|--|
| IMA            | GE              | AV MEMORY |        |  |  |  |
| S              | GAMMA MODE      | •         | AUTO   |  |  |  |
|                | CONTRAST        | •         | 0      |  |  |  |
| -) <b>)</b> (- | BRIGHTNESS      | •         | 0      |  |  |  |
|                | COLOR TEMP.     | ◀         | 6500K  |  |  |  |
|                | COLOR           | ◀         | 0      |  |  |  |
|                | TINT            | •         | 0      |  |  |  |
| S              | SHARPNESS       | •         | 0      |  |  |  |
| .X.            | BrilliantColor™ | •         | 1      |  |  |  |
|                |                 |           |        |  |  |  |

|            |                      |   | SVGA60        |   |
|------------|----------------------|---|---------------|---|
| INS        | TALLATION            |   | AV MEMORY     | 1 |
|            | SCREEN SIZE          | • | 720P(16:9)    |   |
|            | VERTICAL<br>LOCATION | • | 0             |   |
| <b>9</b> 8 | LAMP MODE            | 4 | STANDARD      |   |
| 1×0        | AUTO POWER<br>ON     | • | OFF           |   |
| Z)         | AUTO POWER<br>OFF    | • | OFF           |   |
| ON         | SPLASH<br>SCREEN     | • | ON            |   |
|            | BACK COLOR           | • | BLUE          |   |
| RA         | IMAGE<br>REVERSE     | • | OFF           |   |
| T          | TRIGGER OUT          | • | OFF           |   |
|            | TEST PATTERN         | 4 | CROSS HATCH 🚽 |   |

4. Press the ▲ or ▼ button to select an item to adjust.

| ۱ <sup>6</sup> 0 | AUTO POWER<br>ON  | • | OFF |  |
|------------------|-------------------|---|-----|--|
| Z)               | AUTO POWER<br>OFF |   | OFF |  |

5. Set the selected item by pressing the ◀ or ► button.

| <sup>ي</sup> دِ0 | AUTO POWER<br>ON  | • | OFF    |  |
|------------------|-------------------|---|--------|--|
| Z)               | AUTO POWER<br>OFF | • | 30 min |  |

To cancel the menu:

6. Press the MENU button several times.

#### Important:

- When the MENU button doesn't function, unplug the power cord from the wall outlet. Wait about 10 minutes, plug the power cord in, and try again.
- After selecting the items marked with I, press the ENTER button.

#### 3. FEATURE menu

|          |                      |   | SVGA60            |
|----------|----------------------|---|-------------------|
| FEA      | TURE                 |   | AV MEMORY 1       |
|          | ASPECT               | • | AUTO              |
|          | PASSWORD<br>FUNCTION | • | DISPLAY INPUT 🖬 🕨 |
| ۲.<br>۲. | MENU POSITION        |   | 1. 🛅 🕨 🕨          |
|          | CINEMA MODE          |   | AUTO              |
| 2        | VIDEO SIGNAL         | • | AUTO              |
| WXGA     | WXGA                 | • | AUTO              |
| <b>1</b> | SET UP               | • | AUTO              |
|          | SCART INPUT          | • | OFF               |
| ΑË       | LANGUAGE             |   | English           |
| 1213     | RESET ALL            |   | ок 🖪              |

#### 1. IMAGE menu

|                  | · /               |                                                                                                    |
|------------------|-------------------|----------------------------------------------------------------------------------------------------|
| ITEM             | SETTING           | FUNCTION                                                                                           |
| GAMMA MODE       | AUTO              | The proper gamma mode is automatically selected depending on the input                             |
|                  |                   | signal. Default is AUTO.                                                                           |
|                  | SPORTS            | This is a bright mode suitable for watching sports images.                                         |
|                  | VIDEO             | This is a standard mode suitable for watching video images etc.                                    |
|                  | CINEMA            | This is a mode for watching movies in dim lighting as in a theater.                                |
| L L              | JSER1 🛃 / USER2 🛃 | Select to adjust the gamma curve. (See page 28.)                                                   |
| CONTRAST         | ±30               | Use to adjust the contrast of the projected image. (See page 27.)                                  |
| BRIGHTNESS       | ±30               | Use to adjust the brightness of the projected image. (See page 27.)                                |
| COLOR TEMP.      | 5 options         | Use to adjust the color temperature. (See page 28.)                                                |
| <b>DERFOURDL</b> | P.com±10          | Use to adjust the color thickness of the projected image. (See page 27.)                           |
| NT Sport         | wared by DM ±10   | Use to adjust the color tint of the projected image. (See page 27.)                                |
| SHARPNESS        | ±5                | Use to adjust the sharpness of the projected image. (See page 27.)                                 |
| BrilliantColor™  | int0-240          | Use to adjust the BrilliantColor <sup>™</sup> function. When set to 0, BrilliantColor <sup>™</sup> |
|                  |                   | doesn't work.                                                                                      |
|                  | ATTA CALLA        | TAD DDALFSTAD LAMDS AND ASSESSADIES                                                                |

BrilliantColor<sup>™</sup> uses BrilliantColor<sup>™</sup> technology of Texas Instruments in USA. When you set this item to 1 or 2, the projector displays higher resolution images while reproducing superior colors.

By using the AV memory function, you can save up to 3 setting patterns of IMAGE menu for each input terminal. (See page 26.)

#### 2. INSTALLATION menu

| ITEM              | SETTING         | FUNCTION                                                                                                    |
|-------------------|-----------------|----------------------------------------------------------------------------------------------------|
| SCREEN SIZE       | 4 options       | Select according to the screen size.                                                                                            |
| VERTICAL LOCATION | N ±26           | Use to adjust the position (height) of the projected image.                                                                     |
| LAMP MODE         | STANDARD        | Select this option when you want to view images in a well-lit room.                                                             |
|                   | LOW             | Select to moderate the intensity of the lamp. The fan operating sound is reduced                                                |
|                   |                 | and the lamp lifetime becomes longer.                                                                                           |
| AUTO POWER ON     | ON / OFF        | When ON is chosen, the lamp is automatically lit when the power cord is plugged                                                 |
|                   |                 | in the wall outlet. Choose ON when using the projector mounted on the ceiling.                                                  |
|                   |                 | <ul> <li>The projector is in the stand-by mode when the lamp is off. Use the remote<br/>control to turn on the lamp.</li> </ul> |
| AUTO POWER OFF    | OFF / 5 - 60min | Use to set the time elapsed before the projector enters the stand-by mode when                                                  |
|                   |                 | there is no signal input from the source.                                                                                       |
| SPLASH SCREEN     | ON / OFF        | Choose ON to display the splash screen when the power is turned on.                                                             |
| BACK COLOR        | BLUE / BLACK    | Use to change the color of the screen that appears when no signal is supplied.                                                  |
| IMAGE REVERSE     | OFF             | Select when viewing images from the front with the projector installed on the                                                   |
|                   |                 | floor.                                                                                                    |
|                   | MIRROR          | Select when viewing images projected from the behind of the screen with the                                                     |
|                   |                 | projector installed on the floor.                                                                                               |
|                   | INVERT          | Select when viewing images projected from the behind of the screen with the                                                     |
|                   |                 | projector installed on the ceiling.                                                                                             |
|                   | MIRROR INVERT   | Select when viewing images from the front with the projector installed on the                                                   |
|                   |                 |                                                                                                    |
| TRIGGER OUT       | ON /OFF         | Choose ON to output the trigger output signal (12 V) from the TRIGGER terminal                                                  |
|                   |                 | when the lamp illuminates.                                                                                                    |
| IESI PALIERN      | CROSS HATCH 🗖   | Select to show the test cross hatch pattern.                                                                                    |

LAMP MODE can't switch for 1 minute after the power ON. .

When the lamp mode is switched, the projected image may flicker. This is not a product malfunction.

- Do not change the setting of LAMP MODE frequently.
- To cancel the test pattern, press any button.

#### 3. FEATURE menu

| ITEM                               | SETTING           | FUNCTION                                                                                                    |
|------------------------------------|-------------------|----------------------------------------------------------------------------------------------------|
| ASPECT                             | AUTO              | Select to change the aspect ratio automatically depending on the input signal.                                                                   |
|                                    | 4:3               | Select to project images with an aspect ratio of 4:3.                                                                                            |
|                                    | 16:9              | Select to project images with an aspect ratio of 16:9. (Linearly stretched.)                                                                     |
|                                    | ZOOM1             | Select to enlarge and project images of CinemaScope size.                                                                                        |
|                                    | ZOOM2             | Select to enlarge and project images of Vista size.                                                                                              |
|                                    | STRETCH           | Select to enlarge to 16:9 and project of the images with an aspect ratio of 4:3. (Non-linearly stretched.)                                       |
|                                    | REAL              | Select to project images in their original size as input. Not available when the keystone adjustment is applied.                                 |
| PASSWORD FUNCTION                  | 0 anti-           | Use to enable or cancel the password lock. See page 30 for details.                                                                              |
| MENU POSITION<br>CINEMA MODE       | 2 options<br>AUTO | Use to change the position of the menu.                                                                                                    |
|                                    | OFF               | The film mode will be automatically activated when a film source signal is input.<br>The film mode will not be activated.                        |
| VIDEO SIGNAL                       | 8 options         | When AUTO is selected, the appropriate video format is automatically selected                                                                    |
|                                    | /                 | depending on the input signal. If the image isn't displayed correctly, select the desired video format manually.                                 |
| WXGA                               | AUTO              | Use to detect WXGA signal automatically.                                                                                                    |
|                                    | OFF               | When a signal other than WXGA is input, it takes abnormally long time to                                                                         |
|                                    |                   | display an image, or an image is not displayed correctly, select OFF.                                                                            |
| SET UP                             | AUTO              | Select AUTO for normal use. When LANGUAGE is not set to 日本語 and 480i,                                                                            |
|                                    |                   | 480p or TV60 signal is inputted, the SET UP changes to 7.5% automatically.                                                                       |
|                                    | OFF               | Select to make black lighter.                                                                                                    |
|                                    | 3.75%/7.5%        | Select to make black intense.                                                                                                    |
|                                    |                   | <ul> <li>When 7.5% is chosen, the brightness is decreased by set-up cancel func-<br/>tion for U.S. Choose OFF when the image is dark.</li> </ul> |
| RE INPUT -                         | LPON OFF          | Choose ON when connecting the projector with a device equipped with the                                                                          |
|                                    | (a) (a)           | SCART terminal that can output RGB signal. SCART terminal is used mainly                                                                         |
| Sp Sp                              | onsored by QM     | in Europe. Choose OFF normally. (Available only for the input signal from the                                                                    |
| Dicco                              | Inst AA           | COMPUTER IN/COMPONENT VIDEO IN terminal.)                                                                                                    |
| LANGUAGE                           | 10 languages      | Use to select the language used in the menus.                                                                                                    |
| RESET ALL                          |                   | Use to reset the settings of the menu (excluding PASSWORD FUNCTION and LANGUAGE) to the factory setting values.                                  |
| <ul> <li>To display ima</li> </ul> | aes of WXGA sign  | als, set WXGA in the FEATURE menu to AUTO. It takes a little while to display im-                                                                |

To display images of WXGA signals, set WXGA in the FEATURE menu to AUTO. It takes a little while to display images of WXGA and XGA60 signals.

- Some signals may not display images of WXGA signal correctly. See page 36 for details. When SCART INPUT is set to ON, normal computer signals aren't projected. Use a SCART-BNC (or SCART-Mini D-SUB 15P) cable (option) when connecting this projector with an AV device equipped with the SCART terminal.
- Some AV devices equipped with the SCART terminal aren't compatible with this projector.
- It may take a little while to carry out RESET ALL in the FEATURE menu. .

# Menu operation (continued)

#### 4. SIGNAL menu

4. SIGNAL menu

|            | opt.              |   | SVGA60   |     |
|------------|-------------------|---|----------|-----|
| SIG        | NAL               |   | AV MEMOR | Y 1 |
|            | HORIZ. POSITION   |   | 0        |     |
| •          | VERT. POSITION    |   | 0        |     |
| <u>-</u>   | FINE SYNC.        |   | 0        |     |
| <b>8</b> 4 | TRACKING          |   | 0        |     |
| R G R      | COMPUTER<br>INPUT | ◀ | AUTO     |     |
| ж. ж<br>Ш  | HOLD              |   | ON 🛃     |     |
|            | USER              |   | ок 🛃     |     |

### 5. USER menu

| USER                |   |      |  |
|---------------------|---|------|--|
|                     | • | 0    |  |
|                     |   | 1    |  |
| VERT. SYNC          |   | AUTO |  |
| OVER SCAN           |   | 100% |  |
|                     |   | OFF  |  |
| SHUTTER (U)         | • | 0    |  |
| 💼 SHUTTER (L)       |   | 0    |  |
| <b>SHUTTER (LS)</b> |   | 0    |  |
| SHUTTER (RS)        | • | 0    |  |

| ITEM            | SETTING           | FUNCTION                                                                                        |
|-----------------|-------------------|-------------------------------------------------------------------------------------------------|
| HORIZ. POSITION | 0 - 999           | Use to adjust the horizontal position of the projected image.                                   |
| VERT. POSITION  | 0 - 999           | Use to adjust the vertical position of the projected image.                                     |
| FINE SYNC.      | 0 - 31            | Use to eliminate flickering or blur, if it appears, while viewing the projected image.          |
| TRACKING        | 0 - 9999          | Use to eliminate vertical wide stripes, if it appears, while viewing the projected              |
|                 |                   | image.                                                                                          |
| COMPUTER INPUT  | AUTO              | The proper setting is automatically selected.                                                   |
|                 | RGB               | Select this option when connecting the projector to high definition video                       |
|                 |                   | equipment having R, G, and B output terminals.                                                  |
|                 | $YC_BC_R/YP_BP_R$ | Select this option when connecting the projector to a DVD player or other                       |
|                 |                   | device having Y, $C_B$ , and $C_R$ (or Y, $P_B$ , and $P_R$ ) component video output terminals. |
| HOLD            | OFF / ON          | Use to adjust the image when flagging occurs near the top of the screen.                        |

- Though horizontal strips may appear on the enlarged projected image, such symptom is not a malfunction.
- When you change the horizontal or vertical position to a large extent, noise may appear.
- The adjustable range of the vertical position varies depending on the type of the input signal. Though the image may stay in the same position even when the setting value is changed, such symptom is not a malfunction.

#### 5. USER menu

| ITEM                                 | SETTING    | FUNCTION                                                                                  |
|--------------------------------------|------------|-------------------------------------------------------------------------------------------|
| CLAMP POSITION                       | 0 - 255    | Use to correct solid white or solid black in the projected image.                         |
| CLAMP WIDTH                          | 1 - 63     | Use to correct solid black in the projected image.                                        |
| VERT.SYNC                            | AUTO / OFF | Use to adjust the image when its motion doesn't run smoothly. Select AUTO for normal use. |
| OVER SCAN                            | 100 - 90%  | Use to adjust the display area of the projected image when playing LD and                 |
|                                      |            | DVD discs.                                                                                |
| LPF                                  | ON / OFF   | Use to select whether or not to enable the LPF.                                           |
| SHUTTER (U)                          | 0 - 38     | Use to display the black bar on the top part of the image.                                |
| SHUTTER (L)                          | 0 - 38     | Use to display the black bar on the bottom part of the image.                             |
| SHUTTER (LS)                         | 0 - 95     | Use to display the black bar on the left half of the image.                               |
| SHUTTER (RS)                         | 0 - 95     | Use to display the black bar on the right half of the image.                              |
| <ul> <li>If you increases</li> </ul> |            | otting when viewing video signals, noise may appear on the screen. In this case,          |

- If you increase the OVER SCAN setting when viewing video signals, noise may appear on the screen. In this case, decrease the OVER SCAN setting.
- When VIDEO or S-VIDEO is chosen as the source, OVER SCAN is not available with certain signals.
- OVER SCAN is not available in the REAL mode.

#### AV memory

u can store up to 3 patterns of the image quality setting for each input source.

- store the settings
- . Press an AV MEMORY button (M1, M2 or M3) on the remote control to store the settings.
- Set the items of the IMAGE menu.
   The settings are automatically stored.

Setting the items by using the picture quality adjusting buttons on the remote control is also available.

To enable the stored image quality settings

- 1. Press the AV MEMORY button to enable the stored setting.
- The image quality settings stored in the selected memory is enabled.
- When the input source is changed, the AV memory setting selected just before is automatically selected.
- When RESET ALL in the FEATURE menu is selected, all the settings of the AV memory are cleared.

# To adjust the brightness (CONTRAST and BRIGHTNESS):

You can make adjustments for the brightness of the projected image using the menu.

- (See page 24 for menu setting.)
- 1. Display the IMAGE menu.
- 2. Select CONTRAST or BRIGHTNESS by pressing the ▲ or ▼ button.
- 3. Adjust the selected item by pressing the ◀ or ► button.

#### To cancel the menu:

4. Press the MENU button.

#### CONTRAST

Select to adjust the contrast of the image. Every time the ► button is pressed, the image becomes brighter and more defined. Every time the ◀ button is pressed, the image becomes darker and less defined.

#### BRIGHTNESS

Every time the ► button is pressed, the image becomes brighter. Every time the ◀ button is pressed, the image becomes darker.

#### To adjust the color (COLOR and TINT):

You can adjust the color of the projected image using the menu.

(See page 24 for menu setting.)

- 1. Display the IMAGE menu.
- 2. Select COLOR or TINT by pressing the  $\blacktriangle$  or  $\blacktriangledown$  button.
  - COLOR is unavailable when the COMPUTER or HDMI is selected as the input source.
  - TINT is available only when the NTSC signal is input.
- 3. Adjust the selected item by pressing the  $\blacktriangleleft$  or  $\blacktriangleright$  button.

#### To cancel the menu:

4. Press the MENU button.

#### COLOR

Use to adjust the color intensity of the projected image. Every time the ▶ button is pressed, the color intensity increases. Every time the ◀ button is pressed, the color intensity decreases.

• COLOR is unavailable when the COMPUTER or HDMI is selected as the input source.

#### TINT

Use to adjust the tint of the projected image. Every time the  $\blacktriangleright$  button is pressed, the image appears more greenish. Every time the  $\triangleleft$  button is pressed, the image appears more reddish.

#### To sharpen or soften the projected image (SHARPNESS):

You can adjust the sharpness of the projected image using the menu.

- (See page 24 for menu setting.)
- 1. Display the IMAGE menu.
- 2. Select SHARPNESS by pressing the  $\blacktriangle$  or  $\blacktriangledown$  button.

3. Adjust the selected item by pressing the ◀ or ▶ button.

#### To cancel the menu:

4. Press the MENU button.

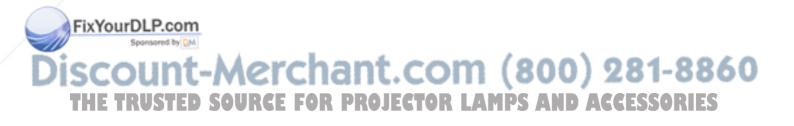

# To adjust the tone of white (COLOR TEMP.):

You can select a preset color temperature (white tone) using the menu.

- (See page 24 for menu setting.)
- 1. Display the IMAGE menu.
- 2. Select COLOR TEMP. by pressing the  $\blacktriangle$  or  $\checkmark$  button.
- 3. Select your desired color temperature by pressing the ◀ or ► button.

#### To cancel the menu:

4. Press the MENU button.

# To adjust the tone of white (To customize the color temperature):

To customize (and store) the color temperature to your preference, carry out the following procedure. (See page 24 for menu setting.)

- 1. Select COLOR TEMP. in the IMAGE menu.
- 2. Press the ◀ or ► button to select USER .
- 3. Press the ENTER button.
- 4. Press the  $\blacktriangle$  or  $\checkmark$  button to select the desired item.
- 5. Press the  $\triangleleft$  or  $\triangleright$  button to adjust the selected item.
- 6. Repeat steps 4 and 5 for optimum adjustment results.

### To cancel the menu:

7. Press the MENU button.

### To enable the stored color temperature:

1. Select USER by pressing the COLOR TEMP button on the remote control.

# About color temperature

There are different kinds of white color. Color temperature is a way to show the differences in white. White of which temperature is low appears reddish. When the color temperature rises, white appears bluish. For example, you can change the color temperature using the following procedures.

To rise the color temperature: Increase the CONTRAST B (blue) and decrease the CONTRAST R (red).

To reduce the color temperature: Decrease the CONTRAST B (blue) and increase the CONTRAST R (red).

- If you set all of CONTRAST R, G, and B to negative values, the original brightness of the image can't be
- obtained even when you maximize CONTRAST in the IMAGE menu.

# To adjust the ratio of change in brightness (GAMMA MODE):

You can select a preset gamma mode using the menu.

(See page 24 for menu setting.)

#### 1. Display the IMAGE menu.

- 2. Select GAMMA MODE by pressing the ▲ or ▼ button.
- 3. Select your desired gamma mode by pressing the ◀ or ▶ button.

#### To cancel the menu:

4. Press the MENU button.

# To adjust the original ratio of change in brightness (To customize the gamma mode):

To customize (and store) the gamma mode to your preference, carry out the following procedure.

(See page 24 for menu setting.)

- 1. Select GAMMA MODE in the IMAGE menu.
- 2. Press the delta or ► button to select USER1 delta or USER2 delta.
- 3. Press the ENTER button.
- 4. Press the  $\blacktriangle$  or  $\blacktriangledown$  button to select REFERENCE.
- 5. Press the ◀ or ▶ button to select basic gamma curve.
  - Generally, select the most preferable gamma curve from the preset gamma curve.
  - Press the **A** or **V** button to select the desired item. HIGH : Use to adjust the gradation of the bright scenes.
  - MID
    - : Use to adjust the gradation of the medium brightness scenes.
- (800) 281-8860 LOW : Use to adjust the gradation of the dark scenes.

# Press the ◀ or ▶ button to adjust the selected item.

- 8. Repeat steps 6 and 7 for optimum adjustment results. AMPS AND ACCESSORIES
- To cancel the menu:
- 9. Press the MENU button.

# To enable the stored gamma mode:

- 1. Select USER1 or USER2 by pressing the GAMMA button on the remote control.
- Change in the brightness may be hard to recognize in some images.

| 01   |              |   |        |  |
|------|--------------|---|--------|--|
| GAM  | MA MODE-USEF | 1 |        |  |
| S    | REFERENCE    |   | CINEMA |  |
| HIGH | /            | • | 0      |  |
| MID  | /            | • | 0      |  |
| LOW  |              |   | 0      |  |

| CONTRAST R     0       CONTRAST G     0       CONTRAST B     0       BRIGHTNESS R     0       BRIGHTNESS G     0 | COL           | OR TEMPUSER  |   |   |  |
|----------------------------------------------------------------------------------------------------|---------------|--------------|---|---|--|
| CONTRAST B     0       BRIGHTNESS R     0                                                                        |               | CONTRAST R   | 4 | 0 |  |
| BRIGHTNESS R 0                                                                                                   |               | CONTRAST G   | 4 | 0 |  |
|                                                                                                    |               | CONTRAST B   | 4 | 0 |  |
| BRIGHTNESS G 🛛 🗘 0                                                                                               | - <b>)</b>    | BRIGHTNESS R | 4 | 0 |  |
|                                                                                                    | -) <b>(</b> - | BRIGHTNESS G | 4 | 0 |  |
| BRIGHTNESS B <b>4</b> 0                                                                                          | <b>ب</b>      | BRIGHTNESS B | • | 0 |  |

This projector automatically and properly projects video signals supplied from the computer. However, some video signals may not be projected, depending on the type of the computer. In such a case, press the AUTO POSITION button. (See page 22.) When the signal is still not projected properly, adjust the projected image using the SIGNAL menu.

### How to adjust the image supplied from the computer using the menu:

Carry out the following procedures according to the symptoms.

| Wide strips appear<br>The projected image flickers.  | Adjust TRACKING in the SIGNAL menu.                                                                                                    |
|------------------------------------------------------|----------------------------------------------------------------------------------------------------|
| The projected image is blurred                       | Adjust FINE SYNC. in the SIGNAL menu.                                                                                                    |
| The projected image is displaced horizontally        | Adjust HORIZ.POSITION in the SIGNAL menu. Every time the<br>◀ button is pressed, the image moves to the right. Every time the<br>button is pressed, the image moves to the left. |
| The projected image is displaced vertically          | Adjust VERT.POSITION in the SIGNAL menu. Every time the ◀ button is pressed, the image moves down. Every time the ► button is pressed, the image moves up.                       |
| The top part of the image flags                      | Change the setting of HOLD in the SIGNAL menu. Select ON , press the ENTER button, and adjust BEGIN or END to minimize the flagging.                                             |
| Wide strips appear.                                  | Adjust CLAMP POSITION or CLAMP WIDTH in the SIGNAL - USER menu.                                                                                                    |
| The motion doesn't run smoothly                      | Adjust VERT. SYNC. in the SIGNAL - USER menu. Select AUTO for normal use.                                                                                                    |
| Noise appears on the right or left half of the image | Adjust SHUTTER (LS) or SHUTTER (RS) in the SIGNAL - USER menu.                                                                                                    |
| Noise appears on the top or bottom part of the image | Adjust SHUTTER (U) or SHUTTER (L) in the SIGNAL - USER menu.                                                                                                    |

- 1. Display the SIGNALmenu.
- 2. Press the  $\blacktriangle$  or  $\checkmark$  button to select an item to adjust.
- 3. Adjust the selected item by pressing the ◀ or ▶ button.

#### To cancel the menu:

- 4. Press the MENU button.
- Do not change the settings of the SIGNAL menu in normal use.

#### Simple method to adjust the image position

#### To adjust the horizontal position:

- 1. Align the left edge of the image with the left side of the screen by adjusting HORIZ.POSITION. Then, align the
- right edge of the image with the right side of the screen by adjusting TRACKING.
- 2. Repeat step 1 above to complete the adjustment of the horizontal position.

#### To adjust the vertical position:

3. Align the upper edge of the image with the upper side of the screen by adjusting VERT.POSITION.

#### LPF

You can select whether or not to enable the LPF. This item is set to OFF normally.

Vertical or horizontal streak noise may appear on the projected image, depending on the type of the DVD player or game console you use. In such a case, you can reduce such streak noise by enabling the LPF. However, projected es become softened slightly.

- . Display the SIGNAL menu.
- Press the ▲ or ▼ button to select USER.
   Press the ENTER button. 3. Press the ENTER button.
- Press the ▲ or V button to select LPF. FOR PROJECTOR LAMPS AND ACCESSORIES
   Press the ◄ or ► button to choose ON or OFF.

#### To cancel the menu:

6. Press the MENU button.

# Advanced features

# Password function

This projector is equipped with the password function that is designed for prevention of theft and wrong operation by children and restriction on operation by other than specified users. The password function has two modes as follows.

- DISPLAY INPUT ......When the projector is turned on, the startup screen (or splash screen) will appear and stay on the screen until the password is entered. When the password is entered, the startup screen will switch to the regular operation screen.
- MENU ACCESS.....All the buttons except for the POWER button on the projector are disabled. (The buttons on the remote control are enabled.) You can use this mode as a measure of prevention of wrong operation by children and restriction on operation by other than specified users.

#### To enable the password function:

- 1. Display the FEATURE menu.
- 2. Press the ▲ or ▼ button to select PASSWORD FUNCTION.
- 3. Press the ▶ button to change the mode among DIS-PLAY INPUT and MENU ACCESS.
  - When the password has already been set, the mode won't be changed. In such cases, press the ENTER button to cancel the password function and try again.
- 4. Press the ENTER button.
  - The screen for setting the password function will appear.

| DISPLAY INPUT |      |
|---------------|------|
| LOCK          | ок 🗖 |
| UNLOCK        | ок   |

- 5. Press the ENTER button.
  - The screen for entering a password will appear.

| PASSWORD |  |
|----------|--|
|          |  |

- 6. Press the ▲ or ▼ button to select a number from 0 to 9.
- 7. Press the ▶ button.
  - You can set the next digit.

Repeat steps 6 and 7 to set a four-digit password.

Enter the password again for confirmation using the

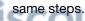

- .com (800) 281-8860 10.Select OK, and press the ENTER button. If the entered passwords don't match, an error JECTOR LAMPS AND ACCESSORIES message will appear.
  - To cancel the procedure, select CANCEL and press the ENTER button.
  - You can cancel the procedure by pressing the MENU button alternatively.

#### To cancel the password function:

- 1. Display the FEATURE menu.
- Press the ▲ or ▼ button to select PASSWORD FUNCTION.
- 3. Press the ENTER button.
  - The screen for canceling the password function will appear.

| DISPLAY INPUT |      |  |  |
|---------------|------|--|--|
| LOCK ОК       |      |  |  |
| UNLOCK        | ок 🖬 |  |  |

- 4. Press the ENTER button.
  - · The screen for entering the password will appear.

| PASSWORD |        |
|----------|--------|
| ОК       | CANCEL |

- 5. Press the  $\blacktriangle$  or  $\blacktriangledown$  button to select a number from 0 to 9.
- 6. Press the ► button. You can set the next digit.
- 7. Repeat steps 5 and 6 to enter the four-digit password.
- Press the ▶ button, select OK, and press the ENTER button.
  - If you enter a wrong password, an error message will appear.
  - To cancel the procedure, press the  $\blacktriangleright$  button, select CANCEL, and press the ENTER button.
  - You can cancel the procedure by pressing the MENU button alternatively.

#### Important:

If you forget your password, hold down the MENU and ENTER buttons on the control panel at the same time about three seconds to cancel the password function.

#### EN-30

# Using filter

This projector has a filter cover (filter) for keeping dust out. When using the projector in a dusty place, attach this filter cover.

# Installation

#### Before installing this filter to the projector, be sure to unplug the projector from the outlet.

- 1. Fit three hooks of the filter cover into the projector.
- 2. Push the filter cover in the direction of the arrow.
  - If you use excess force to push the filter cover, the hooks may be damaged.
- 3. Tighten the attachment screw (a) firmly.
- Don't use any other filters than that designed for this projector.
- If you are disturbed by the light emitted from the side of the projector, attach the filter to block the light. Further, if you are disturbed by the light emitted from the hole of theft-proof lock, put the supplied cap on the hole.

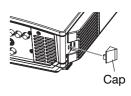

(a)

Filter cover

# Cleaning

#### Before cleaning, be sure to turn off the main power switch and unplug the projector from the outlet.

- Clean the filter frequently (at least once a month). When dust accumulates on the filter at the air inlet, the temperature inside the projector may rise abnormally high, causing damage to the internal parts and reducing the lifetime of the panel.
- In case of any abnormality including an abnormal rise of the inside temperature, the projector may automatically turn off and go into the standby mode where the light source lamp is turned off in order to protect its internal parts.

#### **Cleaning the filter**

- Remove the screw (a) from the filter cover.
   Be careful not to lose the screw.
- 2. Move the filter cover in the direction of the arrow.
- 3. Release three hooks and remove the filter cover from the projector.
  - If you use excess force to pull the filter cover, the latches may be damaged.
- 4. Remove the holder that is retaining the filter while pushing the tab of the holder in the direction of the arrow.
- 5. Remove the filter from the filter cover.
- 6. Clean dirt and dust adhering to the filter using a vacuum.
  - If stubborn stains persist, wash the filter with diluted detergent, rinse with water, and dry well.
- 7. Attach the filter to the filter cover.
  - Make sure that the filter is positioned correctly.
- 8. Fit and push the holder as far as it will go and press it in the direction of the arrow to install.
  - t three hooks of the filter cover into the projector.
  - Push the filter cover in the direction of the arrow.
  - If you use excess force to push the filter cover, the hooks may be damaged.
- 11. Tighten the attachment screw (a) of the filter cover ROJE CORE AMPS AND A firmly.

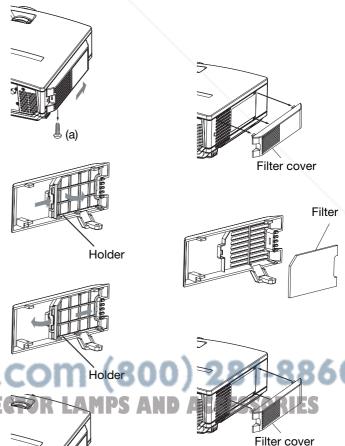

(a)

# Replacing the lamp

This projector is equipped with a lamp to project images. This lamp is a consumable. It may burn out or its brightness may decrease during use. In such cases, replace the lamp with a new one as soon as possible. Be sure to replace the lamp with a new lamp sold separately that is exclusive to this projector. Contact your dealer for purchase of the lamp.

#### WARNING:

- Be careful not to drop the lamp fixing screws inside of the projector. Don't put a metal piece or flammable object into the projector. Using the projector with any foreign object present inside may result in electric shock or fire. When you can't remove the foreign object from the inside, contact your dealer for removal.
- Be sure to install the lamp securely. When the lamp isn't installed properly, it won't illuminate. Improper installation may also result in fire.
- Don't shake the removed lamp or don't lift it above your face. Your eyes may be injured by flying or falling glass fragments.
- Don't replace the lamp immediately after use because the lamp cover will be very hot. You may get burned. Turn off the power using the POWER button. After the lamp goes out, wait about two minutes until the intake and exhaust fans for cooling the lamp stop rotating. Then unplug the power cord, and wait at least one hour to allow the lamp to cool down enough to the touch.
- Do not touch the lamp directly. It may break and cause injury or burn.

#### Interval of lamp replacement

The recommended interval of lamp replacement is about 4000 hours\*1 \*2 of consecutive use. Such interval differs depending on the operating environment and may be shorter than 4000 hours\*1 \*2. Decrease in luminescence and/or color brightness indicates that the lamp needs to be replaced. When the lamp operation time exceeds 3000 hours<sup>\*1</sup>, the indicator will blink alternately between green and red (while the lamp is lit; when the lamp is not lit, the indicator will be lit red only) and the lamp replacement message will appear on the screen for one minute everytime the lamp is turned on. When the lamp has been used for about 3800 hours<sup>\*1</sup>, the replacement message (LAMP EXCHANGE) will appear on the screen for one minute every 20 hours<sup>\*1</sup> thereafter.

#### When the lamp operation time exceeds 4000 hours<sup>\*1</sup> \*<sup>2</sup>, the projector automatically shuts off and can't be used until the lamp is replaced and the lamp operation time is reset.

- \*1 Duration when LAMP MODE of the INSTALLATION menu is set to LOW. When it is set to STANDARD, this duration will be shorted.
- \*2 Duration when LAMP MODE is set to STANDARD, this duration will be shorted to 2000 hours.

#### Caution:

- Don't remove the lamp for any purpose other than replacement. Unnecessary removal of the lamp may result in a breakdown.
- This projector uses a high-pressure mercury lamp as the light source. The high-pressure mercury lamp may explode or fail to illuminate permanently because of an impact, scratch, or deterioration through use. The period of time until explosion or permanent failure to illuminate varies considerably from lamp to lamp, depending on operation conditions. Therefore, the lamp may explode soon after the start of use.
- The possibility of explosion of the lamp increases if you use it beyond its replacement period. When the instruction of lamp replacement appears, replace it with a new one immediately even if the lamp is still lighting normally.
- When the high-pressure mercury lamp explodes, glass fragments will scatter inside or outside the lamp box and the gas charged inside the lamp will diffuse inside or outside the projector. The gas inside the lamp contains mercury. Be careful not to breathe it or avoid it from entering your eye or mouth. If you should breathe it or if it should enter your eye or mouth, see a doctor immediately.
- In the event that the high-pressure mercury lamp exploded, glass fragments may have been scattered inside the projector. Ask your dealer to replace the lamp and to inspect the inside of the projector. When you clean or replace the lamp by yourself, be sure to hold the handle of the lamp. You may get injured by glass fragments.
- Don't replace the lamp while the projector is installed on the ceiling. Glass fragments may fall from the projector, entering your every mouth causing injury.

When placing the projector appears securely placed before working with it. When placing the projector upside down to replace the lamp or conduct maintenance, ensure that the projector is

1t.com (800) 281-8860 TRUSTED SOURCE FOR PROJECTOR LAMPS AND ACCESSORIES

# To replace the lamp:

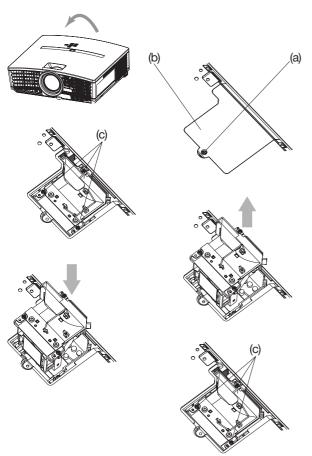

- 1. Reverse the projector gently.
- 2. Loosen the screw (a) using a Phillips screwdriver (+), and remove the lamp cover (b).
- 3. Loosen the screws (c) using a Phillips screwdriver (+).
- 4. Pull up the handle.
- 5. Pull out the lamp box by the handle while holding the projector.
  - Pull the lamp box out of the projector slowly. If it is pulled out quickly, the lamp may break scattering glass fragments.
  - Do not spill liquid on the removed lamp box or do not place it near any flammable object or where children can reach to prevent injury or fire.
- 6. Load a new lamp box securely into the projector in the right orientation.
- 7. Put the handle back to the original position.
  - Make sure that the handle is locked.
- 8. Tighten up the screws (c) using a Phillips screwdriver (+).
- 9. Tighten up the screw (a) using a Phillips screwdriver (+) to secure the lamp cover.

#### Reset of the lamp operation time

Plug in the power cord, turn on the lamp, and reset the lamp operation time by holding down the  $\triangleleft$ ,  $\triangleright$ , and POWER buttons on the control panel at the same time about three seconds.

#### Important:

- Unless these three buttons are pressed at the same time, the lamp operation time isn't reset.
- Make sure that the STATUS indicator blinks twice and the lamp operation time is reset successfully.
- The projector doesn't turn on if the lamp cover isn't attached securely.
- Be sure to reset the lamp operation time whenever you replace the lamp.
- Do not reset the lamp operation time unless you replace the lamp.
- The lamp is fragile. If it is broken, be careful not to cut yourself with glass fragments.
- Contact your dealer for a new lamp.
- This projector uses a lamp that contains mercury. Disposal of the lamp or the projector with the lamp may be regulated due to environmental considerations. For disposal or recycling information, please contact your local authorities or the Electronic Industries Alliance: www.eiae.org. (For the U.S. only.)

# Maintenance

#### Caution:

Be sure to turn off the lamp and unplug the power cord from the wall outlet before you perform any maintenance on rejector urDLP.com

#### aning of the projector and the ventilation slots

Use a soft cloth to clean the projector and the ventilation grilles. When the grilles become dirty, wipe them with a soft cloth dampened with diluted mild detergent, and then wipe them with a dry cloth.

To protect the surface of the projector from fading or deteriorating: R LAMPS AND ACCESSORIES

- Do not spray insecticide on or inside the projector.
- Do not use benzine or thinner to clean it.
- Do not let rubber or plastic materials contact with projector.

#### **Cleaning of the lens**

Use a standard lens-cleaning brush or a piece of lens tissue dampened with lens cleaning fluid. The lens surface is fragile. Use only recommended, nonabrasive lens-cleaning materials. Do not touch the lens with your fingers.

# <u>Troubleshooting</u>

Before asking for repair of the projector, check the following. If the symptom persists, stop using the projector, be sure to unplug the power plug, and then contact your dealer.

#### No image appears on the screen.

| Problem                                                                                                    | Solution                                                                                      |                                                                                                    |                                                                                                    |
|----------------------------------------------------------------------------------------------------|-----------------------------------------------------------------------------------------------|----------------------------------------------------------------------------------------------------|----------------------------------------------------------------------------------------------------|
| Power can not be                                                                                                    | Check whether the indicators are on or off and how they are lightning.                        |                                                                                                    |                                                                                                    |
| turned on.                                                                                                    | POWER STATUS Solution                                                                         |                                                                                                    |                                                                                                    |
|                                                                                                    | 0ff                                                                                           | 0<br>Off                                                                                                    | <ul><li>Connect the power cord to the projector.</li><li>Plug the power cord into a wall outlet.</li></ul>                                                                                                    |
|                                                                                                    |                                                                                               | []<br>Off                                                                                                    | <ul> <li>If any objects are blocking the air inlet or outlet grill, remove them and carry out the following.</li> <li>1. Unplug the power cord from the wall outlet.</li> <li>2. Make sure that the projector has cooled off.</li> <li>3. Plug the power cord into the wall outlet.</li> <li>4. Press the POWER button.</li> </ul>                                                                                                    |
|                                                                                                    | -⋣-<br>Steady red                                                                             | □ <b>⇄ -ኪ-</b><br>Blinking<br>orange                                                                                                    | <ul> <li>If any objects are blocking the air inlet or outlet grille, remove them.</li> <li>Don't expose the air outlet grilles to hot air emitted from a heating appliance.</li> <li>Check whether the filter is clogged with dirt or dust.<br/>→Clean the filter, if crogged.</li> </ul>                                                                                                    |
|                                                                                                    |                                                                                               | □ <b>⇄ -끠ू-</b><br>Blinking<br>green                                                                                                    | <ul> <li>After the STATUS indicator stops blinking, press the POWER button.</li> <li>If you unplug the power cord while the fan is rotating, the lamp may not turn on about one minute when you plug the power cord next time.</li> <li>The lamp can't turn on again for one minute after it goes out.</li> <li>Press the POWER button several times.</li> </ul>                                                                                                    |
|                                                                                                    |                                                                                               | -⋣-<br>Steady red                                                                                                    | Replace the lamp. (The lamp is at the end of its life.)                                                                                                    |
|                                                                                                    | - <u>‡</u> -≓-⋣-                                                                              | []<br>Off                                                                                                    | Attach the lamp cover on the bottom.                                                                                                    |
|                                                                                                    | Blinking<br>red / green                                                                       | -⋣-<br>Steady<br>□ ⇄ -⋣-<br>Blinking                                                                                                    | <ul> <li>Unplug the power cord from the wall outlet and contact your dealer.</li> </ul>                                                                                                    |
|                                                                                                    | and ti<br>If the<br>the fa<br>is plu<br>POW<br>Chec<br>Set S<br>Chec<br>Chec<br>When<br>image | hen try a<br>projecto<br>in may si<br>gged. Af<br>ER indica<br>k that the<br>CART IN<br>k that the<br>k that the<br>an exter<br>as are dis | r was turned off before the lamp was cooled down sufficiently last time<br>tart rotating and the POWER button may not work after the power cord<br>ter the fan stops rotating, press the POWER button to turn back on the                                                                                                    |
| <ul> <li>Projected images suddenly disappear.</li> <li>This problem may occur when the intake vent and/or exhaust vents are blo such a case, the STATUS indicator brinks orange.)</li> <li>→ Remove the objects blocking the intake vent and/or exhaust vents and out the following procedure.</li> <li>Wait for the intake fan and/or exhaust fan to stop. (Wait until the STATU indicator goes out.)</li> <li>Unplug the power cord from the wall outlet.</li> <li>Wait about 10 minutes.</li> <li>Plug the power cord into the wall outlet.</li> <li>Press the POWER button.</li> <li>When the STATUS indicator is steady red, it is indicating that the lamp shot replaced. Replace the lamp in this case.</li> <li>PASSWORD FUNCTION in the FEATURE menu has been set to DISPLAY INPUT to password lock.</li> <li>→ Enter the password or contact the person in charge of management of the project page 30.)</li> </ul> |                                                                                               |                                                                                                    | may occur when the intake vent and/or exhaust vents are blocked. (In<br>the STATUS indicator brinks orange.)<br>the objects blocking the intake vent and/or exhaust vents and then carr<br>lowing procedure.<br>the intake fan and/or exhaust fan to stop. (Wait until the STATUS<br>goes out.)<br>the power cord from the wall outlet.<br>t 10 minutes.<br>power cord into the wall outlet.<br>POWER button.<br>TUS indicator is steady red, it is indicating that the lamp should be |
|                                                                                                    |                                                                                               |                                                                                                    |                                                                                                    |

### No image appears on the screen. (continued)

| Problem                      | Solution                                                                                                    |
|------------------------------|----------------------------------------------------------------------------------------------------|
| "NO SIGNAL" is<br>displayed. | <ul> <li>Turn on the power of the connected device, or check whether there is something wrong with the connected device.</li> <li>Check whether the external device output signals. (Check this especially when the external device is a notebook computer.)</li> <li>Check that the cable connected to the external device isn't defective.</li> <li>Check that the projector is connected to the external device using the correct terminals.</li> <li>Check that the connected device is correctly selected as the input source.</li> <li>When an extension cord is being used, replace it with the supplied cable and check whether images are projected correctly. If images are projected correctly, use an RGB signal amplifier along with the extension cord.</li> </ul> |

#### Images are not displayed correctly.

| Problem                                                                                                    | Solution                                                                                                    |
|----------------------------------------------------------------------------------------------------|----------------------------------------------------------------------------------------------------|
| <ul> <li>Projected images are shaking.</li> <li>Projected images are displaced.</li> <li>Check that the cable connected to the external device isn't intermittent.</li> <li>Connect the cable's plug with the external device's connector firmly.</li> <li>Press the AUTO POSITION button.</li> <li>Some computers output out-of-spec signals on rare occasion. Adjust the menu. (See page 29.)</li> </ul> |                                                                                                    |
| Projected images are distorted.                                                                                                    | Adjust the projector and the screen so that they are perpendicular to each other. (See page 10.)                                                                                                    |
| Projected images are dark.                                                                                                    | <ul> <li>Adjust BRIGHTNESS and CONTRAST in the IMAGE menu. (See page 27.)</li> <li>Replace the lamp. (See page 32.)</li> </ul>                                                                                                    |
| Projected images are blurred.                                                                                                    | <ul> <li>Adjust the focus. (See pages 17 and 21.)</li> <li>Clean the lens.</li> <li>Press the ◀ or ▶ button on the remote control to eliminate flicker.</li> <li>Adjust TRACKING and FINE SYNC. in the SIGNAL menu. (See page 29.)</li> <li>Adjust BRIGHTNESS and CONTRAST in the IMAGE menu. (See page 27.)</li> <li>Adjust the projector and the screen so that they are perpendicular to each other. (See page 10.)</li> </ul>                 |
| White dots are seen<br>on projected images.<br>Black dots are seen on<br>projected images.                                                                                                    | <ul> <li>This symptom is normal for a DLP<sup>™</sup> projector and is not a malfunction. (A very small<br/>number of pixels may stay lit or out, but such symptom is not a malfunction. Pixels of<br/>99.99% or more are effective.)</li> </ul>                                                                                                    |
| Rainbow effect is seen on projected images.                                                                                                    | <ul> <li>This is due to color breaking noise that occurs in a DLP<sup>TM</sup> system and is not a<br/>malfunction.</li> </ul>                                                                                                    |
| Fine streaks are seen<br>on projected images.                                                                                                    | <ul> <li>This is due to interference with the screen surface and is not a malfunction. Replace the screen or displace the focus a little.</li> <li>Vertical or horizontal streak noise may appear on the projected image, depending on the type of the DVD player or game console you use. In such a case, you can reduce such streak noise by enabling the LPF.</li> </ul>                                                                       |
| Projected images<br>become wavy.                                                                                                    | <ul> <li>Connect the plugs of the cables to external devices securely.</li> <li>Keep the projector away from devices that emit interfering radio waves.</li> <li>When the keystone adjustment is carried out, the image may not be displayed correctly depending on the type of input signal. This isn't a product malfunction. In this case, readjust the keystone so that the amount of keystone correction is as small as possible.</li> </ul> |
| Hue is not appropriate.                                                                                                    | Check that the cables connected to the external devices are not broken.                                                                                                    |
| Tint in projected<br>ges is incorrect                                                                                                    | <ul> <li>Check that COMPUTER INPUT in the SIGNAL menu is correctly set. (See page 26.)</li> <li>Check that the cable connected to the external device isn't broken.</li> </ul>                                                                                                    |
| y the motion areas<br>in the images supplied<br>from the computer<br>aren't displayed.                                                                                                    | This is caused by the computer being used. Contact the manufacturer of your computer.                                                                                                    |
| Projected images are obscured.                                                                                                    | <ul> <li>Match the output resolution of your computer with the resolution of the projector. For the method to change the output resolution of the computer, contact the manufacturer of your computer. (See page 39.)</li> <li>Some images and texts appear obscured during the keystone adjustment. In such cases, use the projector without applying the keystone adjustment. (See page 18.)</li> </ul>                                         |

#### Images are not displayed correctly. (continued)

| Problem                                                                                                    | Solution                                                                                                    |  |  |
|----------------------------------------------------------------------------------------------------|----------------------------------------------------------------------------------------------------|--|--|
| Images of WXGA<br>signal are not<br>displayed correctly.                                                                              | <ul> <li>Some signals may be recognized as XGA60 signal by mistake. When an image is not displayed carrying out the following operations, the signal may be an inapplicable signal. In such cases, change the signal format of computer.</li> <li>1. Set WXGA in the FEATURE menu to AUTO.</li> <li>2. Display an image with many characters such as HELP menu and press the AUTO POSITION button.</li> </ul> |  |  |
| It takes abnormally<br>long time to display<br>images of signals<br>other than WXGA, or<br>the images are not<br>displayed correctly. | <ul> <li>When WXGA in the FEATURE menu is set to AUTO, it may take long time to detect<br/>WXGA signal or may cause misclassification of signals. In such cases, set it to OFF.</li> </ul>                                                                                                    |  |  |

#### Others

| Problem Solution                                                               |                                                                                                    |  |  |  |
|--------------------------------------------------------------------------------|----------------------------------------------------------------------------------------------------|--|--|--|
| The exhaust vents emit warm air.                                               | • This air comes out after cooling the inside of the projector. You may feel hot, but this is not a malfunction.                                                                                                    |  |  |  |
| The menu can't be<br>used.                                                     | <ul> <li>The microcomputers inside the projector may be wrongly operating because of noise.</li> <li>→ Press the POWER button to turn off the lamp and unplug the power cord from the wall outlet. Wait about 10 minutes, plug the power cord in, and try again.</li> </ul>                                                                                                    |  |  |  |
| "TEMPERATURE!!" is displayed.                                                  | <ul> <li>This indication appears when the ambient temperature rises high. When the ambient temperature stays high, the lamp goes out.</li> <li>→ Eliminate any causes of the rise in the ambient temperature.</li> <li>This indication appears when the air inlet or outlet grille is blocked. When they are kept blocked, the lamp goes out.</li> <li>→ Remove the objects blocking the air inlet or outlet grille. Clean the filter, if clogged.</li> </ul> |  |  |  |
| The $\odot$ mark appears.                                                      | <ul> <li>This mark appears when ineffective operation is carried out. This isn't a product<br/>malfunction.</li> </ul>                                                                                                    |  |  |  |
| The remote control<br>doesn't function easily<br>or at all.                    | <ul> <li>Check that the batteries are loaded in the remote control or the batteries are not weak.<br/>(See page 6.)</li> <li>Check that the remote control sensor isn't exposed to direct sunlight or fluorescent light. (See page 9.)</li> <li>Use the remote control within its operation range. (See page 9.)</li> <li>Use the remote control at least 10 cm away from the projector.</li> </ul>                                                           |  |  |  |
| The buttons on the control panel (except for the POWER button) don't function. | <ul> <li>PASSWORD FUNCTION in the FEATURE menu has been set to MENU ACCESS to enable the password lock.</li> <li>→ Cancel the password lock or contact the person in charge of management of the projector. (See page 30.)</li> </ul>                                                                                                    |  |  |  |
| Abnormal sound is heard.                                                       | • Because the color wheel spins at a high speed, metallic sounds may be heard in rare occasions. Such symptom is not a malfunction.                                                                                                    |  |  |  |

#### If the following problem occurs after the lamp is replaced, check the following first.

| Problem                         | Solution                                                                                                    |
|---------------------------------|----------------------------------------------------------------------------------------------------|
| The projector does not turn on. | <ul><li>Fit the lamp cover securely. (See pages 32 and 33.)</li><li>Reset the lamp operating time. (See page 33.)</li></ul> |
| he STATUS Indicator<br>olinks.  | Reset the lamp operating time. (See page 33.)                                                                               |

#### Kensington Lock

This projector has a Kensington Security Standard connector for use with Kensington MicroSaver Security System. Refer to the information that came with the Kensington System for instructions on how to use it to secure the projector. Please contact Kensington Technology Group below. Kensington Technology Group

• •

2855 Campus Drive San Mateo, CA 94403, U.S.A.

Phone : +1- (650)572-2700 Fax : +1- (650)572-9675

EN-36

# Indicators

This projector has two indicators, each of which shows the operation condition of the projector. The following offer solutions to possible problems. If these problem persist, turn the projector off and consult your dealer.

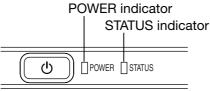

# Normal condition

| POWER                            | STATUS                      | CONDITION                           | NOTE                                                          |
|----------------------------------|-----------------------------|-------------------------------------|---------------------------------------------------------------|
| -̀ <b>⊥</b> ָ́-<br>Steady<br>red | □<br>Off                    | Stand-by                            |                                                               |
| -泣-<br>Steady<br>green           | □ ⇄-沖-<br>Blinking<br>green | Lamp stand-by (about 1 minute)      | The POWER button cannot be used to switch between on and off. |
| -泣-<br>Steady<br>green           | -)↓-<br>Steady<br>green     | The power is on. (Normal condition) |                                                               |

# Abnormal condition

| POWER                                                                                                    | STATUS                             | CONDITION                                                                                                    | POSSIBLE SOLUTION                                                                                                    |  |
|----------------------------------------------------------------------------------------------------|------------------------------------|----------------------------------------------------------------------------------------------------|----------------------------------------------------------------------------------------------------|--|
| ☆-<br>Steady<br>green<br>or<br>→ 一<br>Steady red<br>Abnormal temperature<br>• The ventilation grilles are clogged with dust on<br>• The room temperature is high.                                                        |                                    | • The ventilation grilles are clogged with dust or dirt.                                                           | <ul> <li>dirt.</li> <li>Clean the ventilation grilles.</li> <li>Relocate the projector to a cooler place.</li> </ul>                                                  |  |
|                                                                                                    |                                    | The protection circuit is working or the lamp is in an abnormal condition.                                         | <ul> <li>Wait until the STATUS indicator goes out,<br/>then press the POWER button.</li> <li>If the above solution is not effective, replace<br/>the lamp.</li> </ul> |  |
| -;॑॑L;-<br>Steady<br>green                                                                                                    | - 津云 沖-<br>Blinking green/red      | Lamp operation time warning. (Total lamp operation time reached 3000 hours <sup>*1</sup> while the power was on.)  | Replace the lamp.<br>Change with a new lamp if this problem<br>recurs.                                                                                                |  |
| jir ⊔≓jir L                                                                                                    |                                    | Lamp operation time warning. (Total lamp operation time reached 3000 hours <sup>*1</sup> while the power was off.) |                                                                                                    |  |
| -冲-<br>Steady red                                                                                                    | $T^{+}$                            |                                                                                                    | *                                                                                                    |  |
| -<br>↓<br>→<br>↓<br>-<br>↓<br>-<br>↓<br>-<br>↓<br>-<br>し<br>-<br>し<br>-<br>し<br>-<br>い<br>-<br>い<br>-<br>い<br>-<br>い<br>-<br>い<br>-<br>い<br>-<br>-<br>い<br>-<br>-<br>-<br>-<br>-<br>-<br>-<br>-<br>-<br>-<br>-<br>-<br>- | Ninking Off                        |                                                                                                    | Close the cover correctly.                                                                                                    |  |
| F                                                                                                    | ixYourDLP.c                        | Abnormal.                                                                                                    | Contact your dealer.                                                                                                    |  |
| 中<br>Blinking<br>green/red                                                                                                    | Steady<br>or<br>□ ⇄-沖-<br>Blinking | t-Merchant.com                                                                                                    | (800) 281-886                                                                                                    |  |

\*1 Duration when LAMP MODE of the INSTALLATION menu is set to LOW. When it is set to STANDARD, this duration will be shorted.

\*2 Duration when LAMP MODE is set to STANDARD, this duration will be shorted up to 2000 hours.

# **Specifications**

The specifications and outside appearance of the projector are subject to change without prior notice.

| Туре                           |                      | DLP™ projector                                                                                                |                      |                            |
|--------------------------------|----------------------|----------------------------------------------------------------------------------------------------|----------------------|----------------------------|
| Model                          |                      | HD4000                                                                                                    |                      |                            |
| Display Technology             |                      | 0.65-inch Single chip DMD (Aspect ratio 15:9)                                                                 |                      |                            |
|                                |                      | Pixel 1280 x 768 = $983040$ pixels                                                                            |                      |                            |
| Projection lens                |                      | F 2.4 - 2.6 f= 23 - 27.0                                                                                      | •                    |                            |
| Light-source lamp              |                      | 250 W                                                                                                    |                      |                            |
| Image size (Projectic          | n distance)          | 40" min. to 275" max.                                                                                         | (Projection distance | e 1.3 to 10 m)             |
| Maximum                        | Computer signal      | Maximum resolution :                                                                                          | · · ·                |                            |
| resolution                     |                      | Panel resolution : 1280                                                                                       | •                    | 0, 1                       |
|                                | Video signal         | NTSC / PAL / SECAM                                                                                            | / NTSC 4.43 / PAL-I  | M / PAL-N / PAL-60         |
|                                | Component            | 480i, 480p, 576i, 576p                                                                                        | o, 720p, 1080i       |                            |
|                                | signal               | Panel resolution : 1280                                                                                       | 0 x 768 dots         |                            |
| Computer input                 |                      | [Signal type]                                                                                                 | [Terminal type]      | [Line]                     |
|                                |                      | Analog RGB                                                                                                    | D-SUB 15P            | 1                          |
|                                |                      | HDMI                                                                                                    | HDMI 19P             | 1                          |
| Video input                    |                      | [Signal type]                                                                                                 | [Terminal type]      | [Line]                     |
|                                |                      | Video input                                                                                                   | RCA                  | 1                          |
|                                |                      | S-Video input                                                                                                 | S                    | 1                          |
|                                |                      | Component video input                                                                                         | RCA                  | 1                          |
| Control terminal/              | SERIAL               | RS-232C (8-pin)                                                                                               |                      |                            |
| Others                         | TRIGGER              | DC 12 V, Max.200 mA (Stereo mini jack)                                                                        |                      |                            |
| Operating temperatu            | ires                 | +41°F (+5°C) to +95°F (+35°C)                                                                                 |                      |                            |
| Rated voltage                  |                      | AC100 - 240 V, 50/60 Hz                                                                                       |                      |                            |
| Power consumption              |                      | 3.5 A                                                                                                    |                      |                            |
| Dimensions                     |                      | 310 mm (W) x 100 mm                                                                                           | n (H) x 245 mm (D)   | * Not included protrusion. |
| Weight                         |                      | 2.9 kg                                                                                                    |                      |                            |
| Others                         | S-video input        | Luminance signal : Vp-p=1.0 V 75 $\Omega$ (negative sync)                                                     |                      |                            |
|                                |                      | Chrominance signals : Vp-p=0.286 V 75 $\Omega$ (burst signal)                                                 |                      |                            |
| Video input<br>Component video |                      | Vp-p=1.0 V 75 Ω (negative sync)                                                                               |                      |                            |
|                                |                      | YC <sub>B</sub> C <sub>R</sub> : Vp-p=1.0 V 75 $\Omega$ (Y) (negative sync)                                   |                      |                            |
|                                | input                | Vp-p=0.7 V 75 Ω (Св, 0                                                                                        |                      |                            |
|                                | Analog input         | RGB : Vp-p=0.7 V 75 Ω (negative sync)                                                                         |                      |                            |
|                                |                      | YC <sub>B</sub> C <sub>R</sub> : Vp-p=1.0 V (Y) (negative sync) Vp-p=0.7 V (C <sub>B</sub> , C <sub>R</sub> ) |                      |                            |
|                                |                      | HD/CS : TTL-level (negative or positive polarity)                                                             |                      |                            |
|                                |                      | VD : TTL-level (negative or positive polarity)                                                                |                      |                            |
|                                | Digital input (HDMI) | II) HDMI interface (TMDS single link)                                                                         |                      |                            |

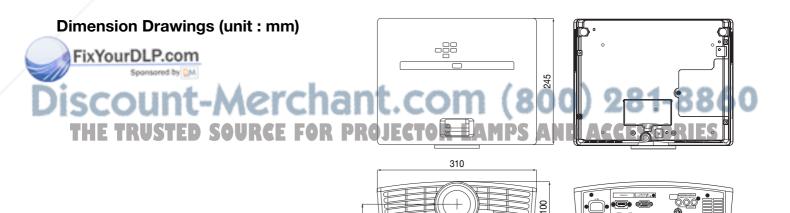

61

Õē

#### Specification of RGB signals in each computer mode of the projector

| Signal mode         | Resolution<br>(H x V) | Horizontal<br>frequency (kHz) | Vertical<br>frequency (Hz) | Normal mode<br>(H x V)*1 | Real mode<br>(H x V) |  |
|---------------------|-----------------------|-------------------------------|----------------------------|--------------------------|----------------------|--|
| TV60, 480i(525i)    | –                     | 15.73                         | 59.94                      | 1280 x 720               |                      |  |
| TV50, 576i(625i)    | -                     | 15.63                         | 50.00                      | 1280 x 720               | _                    |  |
| 1080i 60 (1125i 60) | _                     | 33.75                         | 60.00                      | 1280 x 720               | _                    |  |
| 1080i 50 (1125i 50) | _                     | 28.13                         | 50.00                      | 1280 x 720               | _                    |  |
| 480p (525p)         | _                     | 31.47                         | 59.94                      | 1280 x 720               | _                    |  |
| 576p (625p)         | _                     | 31.25                         | 50.00                      | 1280 x 720               | _                    |  |
| 720p 60 (750p 60)   | -                     | 45.00                         | 60.00                      | 1280 x 720               | _                    |  |
| 720p 50 (750p 50)   | -                     | 37.50                         | 50.00                      | 1280 x 720               | _                    |  |
| 1080p 60            | _                     | 67.50                         | 60.00                      | 1280 x 720               | _                    |  |
| 1080p 50            | _                     | 56.25                         | 50.00                      | 1280 x 720               | _                    |  |
| PC98                | 640 x 400             | 24.82                         | 56.42                      | 1152 x 720               | 640 x 400            |  |
| CGA70               | 640 x 400             | 31.47                         | 70.09                      | 1152 x 720               | 640 x 400            |  |
| VGA60               | 640 x 480             | 31.47                         | 59.94                      | 960 x 720                | 640 x 480            |  |
| VGA72               | 640 x 480             | 37.86                         | 72.81                      | 960 x 720                | 640 x 480            |  |
| VGA75               | 640 x 480             | 37.50                         | 75.00                      | 960 x 720                | 640 x 480            |  |
| VGA85               | 640 x 480             | 43.27                         | 85.01                      | 960 x 720                | 640 x 480            |  |
| SVGA56              | 800 x 600             | 35.16                         | 56.25                      | 960 x 720                | 800 x 600            |  |
| SVGA60              | 800 x 600             | 37.88                         | 60.32                      | 960 x 720                | 800 x 600            |  |
| SVGA72              | 800 x 600             | 48.08                         | 72.19                      | 960 x 720                | 800 x 600            |  |
| SVGA75              | 800 x 600             | 46.88                         | 75.00                      | 960 x 720                | 800 x 600            |  |
| SVGA85              | 800 x 600             | 53.67                         | 85.06                      | 960 x 720                | 800 x 600            |  |
| XGA43i              | 1024 x 768            | 35.52                         | 86.96                      | 960 x 720                | -                    |  |
| XGA60               | 1024 x 768            | 48.36                         | 60.00                      | 960 x 720                | _                    |  |
| XGA70               | 1024 x 768            | 56.48                         | 70.07                      | 960 x 720                | _                    |  |
| XGA75               | 1024 x 768            | 60.02                         | 75.03                      | 960 x 720                | _                    |  |
| XGA85               | 1024 x 768            | 68.68                         | 85.00                      | 960 x 720                | _                    |  |
| WXGA60              | 1280 x 768            | 47.77                         | 59.87                      | 1280 x 768               | _                    |  |
| WXGA60a             | 1280 x 800            | 49.70                         | 59.81                      | 1144 x 720               | _                    |  |
| WXGA60b             | 1360 x 768            | 47.71                         | 60.02                      | 1272 x 720               | _                    |  |
| WXGA60c             | 1366 x 768            | 47.50                         | 59.75                      | 1280 x 718               | _                    |  |
| MAC13               | 640 x 480             | 35.00                         | 66.67                      | 960 x 720                | 640 x 480            |  |
| MAC16               | 832 x 624             | 49.72                         | 74.55                      | 960 x 720                | 832 x 624            |  |
| MAC19               | 1024 x 768            | 60.24                         | 75.02                      | 960 x 720                | -                    |  |
| HP75                | 1024 x 768            | 62.94                         | 74.92                      | 960 x 720                | _                    |  |
| SXGA60              | 1280 x 1024           | 60.02                         | 63.98                      | 900 x 720                | _                    |  |

\*1: When ASPECT in the FEATURE menu is set to AUTO and SCREEN SIZE in the INSTALLATION menu is set to 720p(16:9)

\*2: \*3:

- Available for the signal from HDMI IN terminal. Set WXGA in the FEATURE menu to AUTO for these signals. Some signals may not display images of WXGA signal
- correctly. See page 36 for details. Available for the signal from COMPUTER IN or COMPONENT \*4: VIDEO IN terminal. Images are displayed simply with some pixels dropped, so the original image quality is not obtained.

#### Important:

- Some computers aren't compatible with the projector.
- The projector's maximum resolution is 1280 x 768 pixels. It may not display images of higher resolutions than 1280 x 768 correctly.
- If the resolution and frequency of your computer aren't shown on the table, find the compatible resolution and frequency by
- In the case of XGA, the right side of the image may not appear. In this case, adjust TRACKING in the SIGNAL menu.
- TV60 and TV50 are equivalent to 480i and 576i respectively. When these signals are supplied to the VIDEO or S-VIDEO signal, the signal mode is indicated as TV60 or TV50. When they are supplied to the COMPONENT VIDEO IN terminal, the signal mode is indicated as 480i or 576i.
- This projector doesn't support video devices having 4 lines (R, G, B, CS<sup>+</sup>), and 480i, 576i, 480p and 576p signals from video devices having 5 lines (R, G, B, H, V). \* : Composite Sync

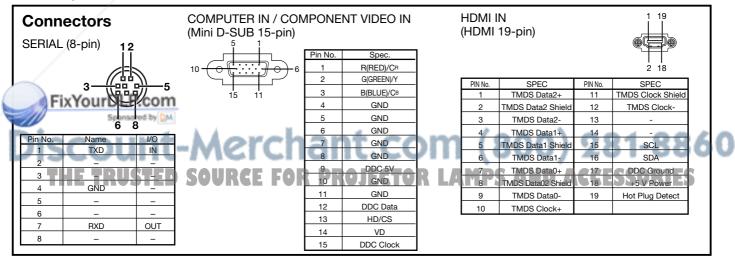

# **MITSUBISHI** Projector Contact Information

North America MESCA (Mitsubishi Electric Sales Canada Inc.) http://www.mitsubishielectric.ca Information Technologies Group, 4299 14th Avenue, Markham, Ontario L3R 0J2, Canada Sales & Technical Inquires Phone :+1-( :+1-(800) 450-6487 Fax :+1-(905) 475-7958 E-mail :projectors@mitsubishielectric.ca Customer Care :support@mitsubishielectric.ca E-mail MDEA (Mitsubishi Digital Electronics America, Inc.) (Warranty Registration) http://www.mitsubishi-presentations.com/ Presentation Products Division, 9351 Jeronimo Road, Irvine, CA 92618 U.S.A Sales & Inquires Phone :+1(888) 307-0349 or +1(949)465-6000 E-mail :ppdinfo@mdea.com Technical Inquires Phone :+1-(888) 307-0309 E-mail :TSUPPORT@mdea.com Europe MEU-FRA (Mitsubishi Electric Europe B.V French Branch) 25, Boulevard des Bouvets 92 741, Nanterre CEDEX, France Sales Inquiries Phone :+33 (0)1 55-68-55-53 Fax :+33 (0)1 55-68-57-31 Techinical Inquireis Phone :+33 (0)1 55-68-56-42 Fax :+33 (0)1 55-68-57-31 MEU-GER (Mitsubishi Electric Europe B.V. German Branch) http://www.mitsubishi-evs.de/ Gothaer Strasse 8, 40880 Ratingen, Germany Sales Inquires :0049 - 2102 - 486 9250 :0049 - 2102 - 486 7320 Phone Fax **Techinical Inquires** Phone :0049 - 2102 - 486 1330 :0049 - 2102 - 486 1340 Fax MEU-IR (Mitsubishi Electric Europe B.V. Irish Branch) http://www.mitsubishi.je/ Westgate Business Park, Ballymount, Dublin 24, Ireland Sales Inquiries Phone :+353-1-4198807 Fax +353-1-4198890 Technical Ingiries Phone :+353-1-4198808 :+353-1-4198895 Fax MEU-IT (Mitsubishi Electric Europe B.V. Italian Branch) Centro Direzionale Colleoni, Palazzo Persero-Ingresso 2, Via Paracelso 12, 20041 Agrate Brianza, Italy Sales & Technical Inquiries :+39-(0)39-60531 :+39-(0)39-6053214 Phone Fax E-mail :info.projector@it.mee.com MEU-NL (Mitsubishi Electric Europe B.V. Benelux Branch) http://www.mitsubishi.nl/LCD/ProdFrame.html Nijverheidsweg 23A, 3641 RP Mijdrecht, The Netherlands Sales Inquiries Phone :+31-297-282461 Fax :+31-297-283936 E-mail :info@mitsubishi.n **Techinical Inquiries** :+31-297-282461 . Phone Fax :+31-297-283936 :info@mitsubishi.nl E-mail Russia (Mitsubishi Electric Europe B.V Moscow Representative Office) http://www.mitsubishi-projector.ru/ Moscow Representative Office, 52/5 Kosmodamianskaya Nab., 115054, Moscow, Russia Sales & Techinical Inquiries

:(7095) 721-2068

:(7095) 721-2071

FixYourDLP.com

Phone

Fax

MEU-SP (Mitsubishi Electric Europe B.V. Spanish Branch) http://www.mitsubishielectric.es/ Ctra. de Rubi, 76-80, 08173 Sant Cugat del Valles, Barcelona, Spain Sales Inquiries Phone :+34-93.565.31.54 +34-93.589.43.88 Fax E-mail :mitsubishi.profesional@sp.mee.com Technical Inquiries +34-93.586.27.51 Phone Fax :+34-93.588.53.87 E-mail :mitsubishi.profesional@sp.mee.com MEU-SWE (Mitsubishi Electric Europe B.V Scandinavian Branch) Hammarbacken 14, Box 750, S-19127, Sollentuna, Sweden Sales Inquiries Phone :+46-(0)8-6251070 Fax :+46-(0)8-6251036 Technical Inquiries Phone :+46-(0)8-6251052 . Fax :+46-(0)8-6251036 MEU-UK (Mitsubishi Electric Europe) http://www.mitsubishi.co.uk/evs/ Visual Information Systems Division, Travellers Lane Hatfield, Hertfordshire, AL10 8XB U.K. Sales Ingiries Phone :+44 (1707) 278684 Fax :+44 (1707) 278541 E-mail :projector.info@meuk.mee.com **Technical Inquiries** Phone :+44 (870) 606 5008 :+44 (1506) 431927 :projector.info@meuk.mee.com Fax E-mail Asia CHINA (Mitsubishi Electric Air-Conditioning & Visual Information Systems (Shanghai) Ltd.) 26/F ., Oriental Center ,699 Nanjing Rd(W), Shanghai, 200041,China Sales Inquiries Phone :+86(21) 5211-0882-3010 Fax :+86(21) 5211-0576 Technical Inquiries Phone :+86(21) 5211-0882-3018 Fax :+86(21) 5211-0576 HONG KONG (Mitsubishi Electric Ryoden Air-Conditioning & Visual Information Systems (HongKong) Ltd.) 7th Floor, Manulife Tower, 169 Electric Road, North Point Hong Kong Sales Inquiries Phone :+852-2510-1505 Fax :+852-2510-0463 Technical Inquiries Phone :+852-2422-0161 Fax :+852-2487-0181 SINGAPORE (Mitsubishi Electric Asia Pte, Ltd.) http://www.mitsubishielectric.com.sg 307, Alexandra Road, #05-01/02 Mitsubishi Electric Building, Singapore 159943 Sales Inquiries Phone :+65-6473-2308 Fax +65-6475-9503 E-mail :Peripherals@asia.meap.com Technical Inquiries Phone :+65-6470-2666 Fax :+65-6475-9503 INDIA (Mitsubishi Electric Asia Pte. Ltd.) 307, Alexandra Road, #05-01/02 Mitsubishi Electric Building, Singapore 159943 Sales Inquiries Phone +65-6473-2308 :+65-6475-9503 Fax E-mail :Peripherals@asia.meap.com **Technical Inquiries** :+65-6470-2666 Phone Fax :+65-6475-9503

INDONESIA (Mitsubishi Electric Asia Pte. Ltd.) 307, Alexandra Road, #05-01/02 Mitsubishi Electric Building, Singapore 159943 Sales Ingiries Phone :+65-6473-2308 Fax :+65-6475-9503 E-mail :Peripherals@asia.meap.com Technical Inquiries Phone :+65-6470-2666 Fax :+65-6475-9503 PHILLIPINES (Mitsubishi Electric Asia Pte. Ltd.) http://www.mitsubishielectric.com 107, Alexandra Road, #05-01/02 Mitsubishi Electric Building, Singapore 159943 Sales Inquiries Phone :+65-6473-2308 +65-6475-9503 Fax E-mail :Peripherals@asia.meap.com Technical Ingiries Phone ·+65-6470-2666 :+65-6475-9503 Fax VIETNAM (Mitsubishi Electric Asia Pte, Ltd.) 307, Alexandra Road, #05-01/02 Mitsubishi Electric Building, Singapore 159943 Sales Inquiries Phone +65-6473-2308 +65-6475-9503 Fax F-mail :Peripherals@asia.meap.com Technical Inquiries Phone :+65-6470-2666 Fax :+65-6475-9503 STC (Setsuyo Astec Corporation Seoul Branch) 4F,Dongseo Game Channel Bldg,660-11 Deungchon-Dong, Kangseo-Ku, Seoul, Korea Sales & Technical Inqiries Phone :+82-(0)2-2657-9841~3 :+82-(0)2-2657-9900 Fax MALAYSIA (Antah Melco Sales & Services Sdn. Bhd.) 6, Jalan 13/6 46860 Petaling Jaya Selangor, Darul Ehsan, Malavsia Sales & Technical Inquiries Phone :+60-(0)3-79552088 (Ext. 203) :+60-(0)3-79563950/+60-(0)3-79582576 Fax Technical & Service Inquiries Phone :+60-(0)3-79552088 (Ext. 106) Phone Fax :+60-(0)3-79563950/+60-(0)3-79582576 ME-TWN (Mitsubishi Electric Taiwan Co., Ltd.) http://www.mitsubishi-kyw.co.th/ 11TH FL., 88 SEC. 6, CHUNG SHAN N. RD., TAIPEI, 111R. O.C. Sales & Technical Inquires Phone +886-2-2832-8255 :+886-2-2833-9813 Fax MKY (Mitsubishi Electric Kang Yong Watana Co., Ltd. ) http://www.mitsubishi-kyw.co.th/ Road, Huamark Bangkapi, Bangkok 10240, Thailand Sales & Technical Inquiries :+66-2-731-6841 Phone Fax :+66-2-379-4763 Oceania ME-AUST (Mitsubishi Electric Australia) http://www.mitsubishi-electric.com.au/prod.asp?prod=proj 348 Victoria Road, Rydalmere, N.S.W. 2116, Australia Sales & Technical Ingiries Phone :+(612)9684-7777 :+(612)9684-7208 Fax E-mail :diamonddigital@meaust.meap.com Technical Inquiries :+(612)9684-7694 Phone :+(612)9684-7684 Fax E-mail :service@meaust.meap.com BDT (Black Diamond Technologies Ltd.) (Warranty Registration) http://www.bdt.co.nz/projectors/ warranty.asp 1 Parliament St, Lower Hutt, Wellington, New ZealandSales Inquiries Phone :+64-(0)4-560-9100 :+64-(0)4-560-9133 Fax

E-mail :projectorsales@bdt.co.nz Technical Inquiries Phone

:+64-(0)4-560-9100 :+64-(0)4-560-9133

E-mail :service@bdt.co.nz count-Merchant.com (800) 281-8860 TRUSTED SOURCE FOR PROJECTOR LAMPS AND ACC

> Manufactured by Mitsubishi Electric Corporation 1 Zusho Baba, Nagaokakyo-City, Kyoto Japan

# MITSUBISHI ELECTRIC CORPORATION

Printed in Japan

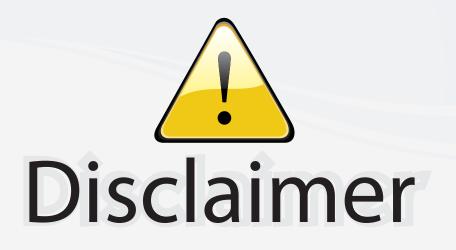

This user manual is provided as a free service by FixYourDLP.com. FixYourDLP is in no way responsible for the content of this manual, nor do we guarantee its accuracy. FixYourDLP does not make any claim of copyright and all copyrights remain the property of their respective owners.

About FixYourDLP.com

FixYourDLP.com (http://www.fixyourdlp.com) is the World's #1 resource for media product news, reviews, do-it-yourself guides, and manuals.

Informational Blog: http://www.fixyourdlp.com Video Guides: http://www.fixyourdlp.com/guides User Forums: http://www.fixyourdlp.com/forum

FixYourDLP's Fight Against Counterfeit Lamps: http://www.fixyourdlp.com/counterfeits

# Sponsors:

FixYourDLP.com

Sponsored by DM

RecycleYourLamp.org – Free lamp recycling services for used lamps: http://www.recycleyourlamp.org

Lamp Research - The trusted 3rd party lamp research company: http://www.lampresearch.com

Discount-Merchant.com – The worlds largest lamp distributor: http://www.discount-merchant.com